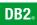

**DB2 Version 9** for Linux and Windows

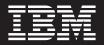

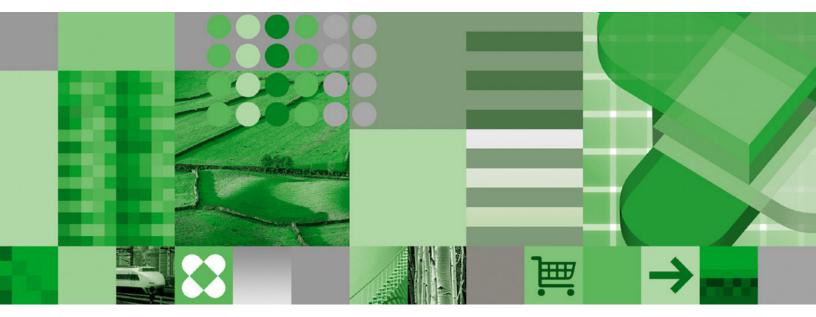

Visual Explain Tutorial

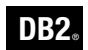

**DB2 Version 9** for Linux and Windows

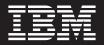

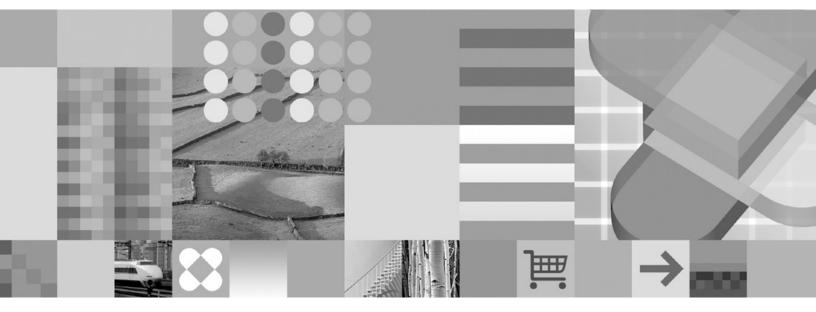

Visual Explain Tutorial

Before using this information and the product it supports, be sure to read the general information under Notices.

#### **Edition Notice**

This document contains proprietary information of IBM. It is provided under a license agreement and is protected by copyright law. The information contained in this publication does not include any product warranties, and any statements provided in this manual should not be interpreted as such.

You can order IBM publications online or through your local IBM representative.

- To order publications online, go to the IBM Publications Center at www.ibm.com/shop/publications/order
- To find your local IBM representative, go to the IBM Directory of Worldwide Contacts at www.ibm.com/ planetwide

To order DB2 publications from DB2 Marketing and Sales in the United States or Canada, call 1-800-IBM-4YOU (426-4968).

When you send information to IBM, you grant IBM a nonexclusive right to use or distribute the information in any way it believes appropriate without incurring any obligation to you.

© Copyright International Business Machines Corporation 2002, 2006. All rights reserved. US Government Users Restricted Rights – Use, duplication or disclosure restricted by GSA ADP Schedule Contract with IBM Corp.

## Contents

|   |   | <br>. 1 |
|---|---|---------|
| - | • | <br>    |

| Lesson 1. Creating explain snapshots 3              | 3 |
|-----------------------------------------------------|---|
| Creating explain tables                             | 3 |
| Using explain snapshots                             | 3 |
| Creating explain snapshots for dynamic SQL or       |   |
| XQuery statements                                   | 5 |
| Creating explain snapshots for static SQL or XQuery |   |
| statements                                          | 6 |

## Lesson 2. Displaying and using an

| access plan graph                                   | 7  |
|-----------------------------------------------------|----|
| Displaying an access plan graph by choosing from a  |    |
| list of previously explained SQL or XQuery          |    |
| statements                                          | 7  |
| Reading the symbols in an access plan graph         | 7  |
| Using the zoom slider to magnify parts of a graph . | 8  |
| Getting more details about the objects in a graph   | 9  |
| Changing the appearance of a graph                  | 10 |
|                                                     |    |

# Lesson 3. Improving an access plan in a single-partition database

| environment                                           |
|-------------------------------------------------------|
| Queries associated with the explain snapshots in a    |
| single-partition database environment                 |
| Running a query with no indexes and no statistics     |
| in a single-partition database environment 14         |
| Collecting current statistics for the tables and      |
| indexes using runstats in a single-partition database |
| environment                                           |
| Creating indexes on columns used to join tables in a  |
| query in a single-partition database environment 21   |
| Creating additional indexes on table columns in a     |
| single-partition database environment                 |

# Lesson 4. Improving an access plan in a partitioned database environment

| a partitioned database environment 31                |
|------------------------------------------------------|
| Queries associated with the explain snapshots in a   |
| partitioned database environment                     |
| Running a query with no indexes and no statistics    |
| in a partitioned database environment                |
| Collecting current statistics for the tables and     |
| indexes using runstats in a partitioned database     |
| environment                                          |
| Creating indexes on columns used to join tables in a |
| query in a partitioned database environment 38       |
| Creating additional indexes on table columns in a    |
| partitioned database environment                     |

| Appendix A. | Visual | Explain | concepts | 47   |
|-------------|--------|---------|----------|------|
| A 1         |        |         |          | 4 77 |

| Access plan            |  |   |  |  | • | . 47 |
|------------------------|--|---|--|--|---|------|
| Access plan graph      |  |   |  |  |   | . 48 |
| Access plan graph node |  | • |  |  |   | . 49 |

|                                       |                                                                                                    |                                                                          |                                                                                                    |                       |                                                                                                    |                     |                   |                       | •                 |                                       | 49                                                                                                    |
|---------------------------------------|----------------------------------------------------------------------------------------------------|--------------------------------------------------------------------------|----------------------------------------------------------------------------------------------------|-----------------------|----------------------------------------------------------------------------------------------------|---------------------|-------------------|-----------------------|-------------------|---------------------------------------|----------------------------------------------------------------------------------------------------|
|                                       |                                                                                                    | •                                                                        |                                                                                                    |                       |                                                                                                    |                     |                   |                       |                   |                                       | 49                                                                                                    |
|                                       |                                                                                                    | •                                                                        |                                                                                                    |                       |                                                                                                    |                     |                   |                       | •                 |                                       | 50                                                                                                    |
|                                       |                                                                                                    |                                                                          |                                                                                                    | •                     |                                                                                                    |                     |                   |                       | •                 |                                       | 50                                                                                                    |
| tał                                   | ole                                                                                                    | spa                                                                      | ce                                                                                                    | •                     |                                                                                                    |                     |                   |                       | •                 |                                       | 50                                                                                                    |
| Qu                                    | ery                                                                                                    | •                                                                        |                                                                                                    |                       |                                                                                                    |                     |                   |                       | •                 |                                       | 51                                                                                                    |
|                                       |                                                                                                    |                                                                          |                                                                                                    |                       |                                                                                                    |                     |                   |                       |                   |                                       | 51                                                                                                    |
| ent                                   |                                                                                                    |                                                                          |                                                                                                    |                       |                                                                                                    |                     |                   |                       |                   |                                       | 52                                                                                                    |
| nt                                    |                                                                                                    |                                                                          |                                                                                                    |                       |                                                                                                    |                     |                   |                       |                   |                                       | 52                                                                                                    |
|                                       |                                                                                                    |                                                                          |                                                                                                    |                       |                                                                                                    |                     |                   |                       |                   |                                       | 52                                                                                                    |
|                                       |                                                                                                    |                                                                          |                                                                                                    |                       |                                                                                                    |                     |                   |                       |                   |                                       | 52                                                                                                    |
|                                       |                                                                                                    |                                                                          |                                                                                                    |                       |                                                                                                    |                     |                   |                       |                   |                                       | 54                                                                                                    |
|                                       |                                                                                                    |                                                                          |                                                                                                    |                       |                                                                                                    |                     |                   |                       |                   |                                       | 54                                                                                                    |
|                                       |                                                                                                    |                                                                          |                                                                                                    |                       |                                                                                                    |                     |                   |                       |                   |                                       | 55                                                                                                    |
| n cl                                  | ass                                                                                                    |                                                                          |                                                                                                    |                       |                                                                                                    |                     |                   |                       |                   |                                       | 55                                                                                                    |
| cate                                  | es                                                                                                    |                                                                          |                                                                                                    |                       |                                                                                                    |                     |                   |                       |                   |                                       | 56                                                                                                    |
|                                       |                                                                                                    |                                                                          |                                                                                                    |                       |                                                                                                    |                     |                   |                       |                   |                                       | 57                                                                                                    |
| ery                                   |                                                                                                    |                                                                          |                                                                                                    |                       |                                                                                                    |                     |                   |                       |                   |                                       | 58                                                                                                    |
| able                                  | e sp                                                                                                    | ace                                                                      |                                                                                                    |                       |                                                                                                    |                     |                   |                       |                   |                                       | 58                                                                                                    |
|                                       |                                                                                                    |                                                                          |                                                                                                    |                       |                                                                                                    |                     |                   |                       |                   |                                       | 58                                                                                                    |
|                                       |                                                                                                    |                                                                          |                                                                                                    |                       |                                                                                                    |                     |                   |                       |                   |                                       | 59                                                                                                    |
|                                       |                                                                                                    |                                                                          |                                                                                                    |                       |                                                                                                    |                     |                   |                       |                   |                                       | 59                                                                                                    |
|                                       |                                                                                                    |                                                                          |                                                                                                    |                       |                                                                                                    |                     |                   |                       |                   |                                       |                                                                                                    |
| Inh                                   | ał                                                                                                    | hot                                                                      | ica                                                                                                    | 51 I                  | iel                                                                                                    |                     | f ۱               | /ie                   |                   | ı I                                   |                                                                                                    |
|                                       |                                                                                                    |                                                                          |                                                                                                    |                       |                                                                                                    |                     |                   |                       |                   |                                       | 64                                                                                                    |
|                                       |                                                                                                    |                                                                          |                                                                                                    |                       |                                                                                                    |                     |                   |                       |                   |                                       |                                                                                                    |
|                                       | •                                                                                                    |                                                                          | •                                                                                                    | •                     | •                                                                                                    |                     |                   | •                     | •                 |                                       | 61                                                                                                    |
|                                       |                                                                                                    |                                                                          |                                                                                                    |                       |                                                                                                    |                     |                   |                       |                   |                                       |                                                                                                    |
|                                       |                                                                                                    |                                                                          |                                                                                                    |                       |                                                                                                    |                     |                   |                       | •                 |                                       | 62                                                                                                    |
|                                       |                                                                                                    | •                                                                        |                                                                                                    |                       |                                                                                                    |                     |                   |                       |                   |                                       | 62                                                                                                    |
|                                       |                                                                                                    |                                                                          |                                                                                                    |                       |                                                                                                    |                     |                   |                       |                   | <br>                                  | 62<br>62                                                                                                    |
|                                       |                                                                                                    | •                                                                        |                                                                                                    |                       |                                                                                                    |                     |                   |                       |                   | <br>                                  | 62<br>62<br>63                                                                                                    |
|                                       |                                                                                                    |                                                                          |                                                                                                    |                       |                                                                                                    |                     |                   |                       |                   | · · ·                                 | 62<br>62<br>63<br>63                                                                                                    |
|                                       |                                                                                                    |                                                                          |                                                                                                    | •                     | •                                                                                                    |                     |                   |                       |                   | · · ·                                 | 62<br>62<br>63<br>63<br>63                                                                                               |
| r.                                    |                                                                                                    |                                                                          |                                                                                                    | •                     |                                                                                                    |                     |                   |                       | •                 | · · ·                                 | 62<br>63<br>63<br>63<br>63<br>64                                                                                         |
| r.                                    |                                                                                                    |                                                                          |                                                                                                    |                       | •                                                                                                    |                     |                   |                       | •                 | · · · · · · · · · · · · · · · · · · · | 62<br>63<br>63<br>63<br>64<br>64                                                                                         |
| r.                                    |                                                                                                    |                                                                          |                                                                                                    | •<br>•<br>•<br>•      | •<br>•<br>•                                                                                                    |                     |                   |                       | •<br>•<br>•       | · · · · · · · · · · · · · · · · · · · | 62<br>63<br>63<br>63<br>64<br>64<br>65                                                                                   |
| r.                                    |                                                                                                    |                                                                          |                                                                                                    | •<br>•<br>•<br>•<br>• | •<br>•<br>•<br>•                                                                                                    |                     |                   |                       | •<br>•<br>•<br>•  | · · · · · · · · · · · · · · · · · · · | 62<br>63<br>63<br>63<br>64<br>64                                                                                         |
| r.                                    |                                                                                                    |                                                                          |                                                                                                    | •<br>•<br>•<br>•<br>• | •<br>•<br>•<br>•                                                                                                    |                     |                   |                       |                   | · · · · · · · · · · · · · · · · · · · | 62<br>63<br>63<br>63<br>64<br>64<br>65<br>65<br>66                                                                       |
| r.                                    | · · · · · · · · · · · · · · · · · · ·                                                                       | · · · · · · · · · · · · · · · · · · ·                                    | • • • • • • • •                                                                                                    |                       |                                                                                                    |                     |                   | •<br>•<br>•<br>•<br>• | •<br>•<br>•<br>•  | · · · · · · · · · · · · · · · · · · · | 62<br>63<br>63<br>63<br>64<br>64<br>65<br>65<br>66<br>66                                                                 |
| ·<br>·<br>·<br>·<br>·<br>·            | · · · · · · · · · · · · · · · · · · ·                                                                       | · · · · · · · · · · · · · · · · · · ·                                    | • • • • • • • • •                                                                                                    | • • • • • • • • •     | • • • • • • • • •                                                                                                    | • • • • • • • • • • | • • • • • • • • • | • • • • • • • • •     | • • • • • • • • • | · · · · · · · · · · · · · · · · · · · | 62<br>63<br>63<br>63<br>64<br>64<br>65<br>65<br>66<br>66<br>66                                                           |
| ·<br>·<br>·<br>·<br>·<br>·            | · · · · · · · · · · · · · · · · · · ·                                                                       | · · · · · · · · · · · · · · · · · · ·                                    | • • • • • • • • •                                                                                                    | • • • • • • • • •     | • • • • • • • • •                                                                                                    | • • • • • • • • • • | • • • • • • • • • | • • • • • • • • •     | • • • • • • • • • | · · · · · · · · · · · · · · · · · · · | 62<br>63<br>63<br>63<br>64<br>64<br>65<br>65<br>66<br>66<br>67<br>67                                                     |
| r.                                    | · · · · · · · · · · · · · · · · · · ·                                                                       | · · · · · · · · · · · · · · · · · · ·                                    | • • • • • • • • •                                                                                                    | • • • • • • • • •     | • • • • • • • • •                                                                                                    | • • • • • • • • • • | • • • • • • • • • | • • • • • • • • •     | • • • • • • • • • | · · · · · · · · · · · · · · · · · · · | 62<br>63<br>63<br>63<br>64<br>64<br>65<br>65<br>66<br>66<br>66<br>67<br>67                                               |
| r.                                    | · · · · · · · · · · · · · · · · · · ·                                                                       | · · · · · · · · · · · · · · · · · · ·                                    | • • • • • • • • •                                                                                                    | • • • • • • • • •     | • • • • • • • • •                                                                                                    | • • • • • • • • • • | • • • • • • • • • | • • • • • • • • •     | • • • • • • • • • | · · · · · · · · · · · · · · · · · · · | $\begin{array}{c} 62 \\ 62 \\ 63 \\ 63 \\ 64 \\ 64 \\ 65 \\ 66 \\ 66 \\ 67 \\ 67 \\ 68 \end{array}$                      |
| r.                                    | · · · · · · · · · · · · · · · · · · ·                                                                       | · · · · · · · · · · · · · · · · · · ·                                    | • • • • • • • • •                                                                                                    | • • • • • • • • •     | • • • • • • • • •                                                                                                    | • • • • • • • • • • | • • • • • • • • • | • • • • • • • • •     | • • • • • • • • • | · · · · · · · · · · · · · · · · · · · | $\begin{array}{c} 62 \\ 62 \\ 63 \\ 63 \\ 63 \\ 64 \\ 65 \\ 65 \\ 66 \\ 67 \\ 67 \\ 67 \\ 68 \\ 68 \end{array}$          |
| r.                                    | · · · · · · · · · · · · · · · · · · ·                                                                       | · · · · · · · · · · · · · · · · · · ·                                    | • • • • • • • • •                                                                                                    | • • • • • • • • •     | • • • • • • • • •                                                                                                    | • • • • • • • • • • | • • • • • • • • • | • • • • • • • • •     | • • • • • • • • • | · · · · · · · · · · · · · · · · · · · | $\begin{array}{c} 62 \\ 63 \\ 63 \\ 63 \\ 64 \\ 65 \\ 65 \\ 66 \\ 67 \\ 67 \\ 68 \\ 68 \\ 68 \\ 68 \end{array}$          |
| r.                                    | · · · · · · · · · · · · · · · · · · ·                                                                       | · · · · · · · · · · · · · · · · · · ·                                    | • • • • • • • • •                                                                                                    | • • • • • • • • •     | • • • • • • • • •                                                                                                    | • • • • • • • • • • | • • • • • • • • • | • • • • • • • • •     | • • • • • • • • • | · · · · · · · · · · · · · · · · · · · | $\begin{array}{cccc} 62 \\ 63 \\ 63 \\ 63 \\ 64 \\ 65 \\ 65 \\ 66 \\ 67 \\ 67 \\ 67 \\ 68 \\ 68 \\ 68 \\ 69 \end{array}$ |
| r.                                    | · · · · · · · · · · · · · · · · · · ·                                                                       | · · · · · · · · · · · · · · · · · · ·                                    | • • • • • • • • •                                                                                                    | • • • • • • • • •     | • • • • • • • • •                                                                                                    | • • • • • • • • • • | • • • • • • • • • | • • • • • • • • •     | • • • • • • • • • | · · · · · · · · · · · · · · · · · · · | $\begin{array}{c} 62 \\ 63 \\ 63 \\ 63 \\ 64 \\ 65 \\ 65 \\ 66 \\ 67 \\ 67 \\ 68 \\ 68 \\ 68 \\ 68 \end{array}$          |
| · · · · · · · · · · · · · · · · · · · | · · · · · · · · · · · · · · · · · · ·                                                                       | · · · · · · · · · · · · · · · · · · ·                                    | • • • • • • • • •                                                                                                    | • • • • • • • • •     | • • • • • • • • •                                                                                                    | • • • • • • • • • • | • • • • • • • • • | • • • • • • • • •     | • • • • • • • • • | · · · · · · · · · · · · · · · · · · · | $\begin{array}{cccc} 62 \\ 63 \\ 63 \\ 63 \\ 64 \\ 65 \\ 65 \\ 66 \\ 67 \\ 67 \\ 67 \\ 68 \\ 68 \\ 68 \\ 69 \end{array}$ |
| · · · · · · · · · · · · · · · · · · · | · · · · · · · · · · · · · · · · · · ·                                                                       | · · · · · · · · · · · · · · · · · · ·                                    | • • • • • • • • •                                                                                                    | • • • • • • • • •     | • • • • • • • • •                                                                                                    | • • • • • • • • • • | • • • • • • • • • |                       | • • • • • • • • • | · · · · · · · · · · · · · · · · · · · | $\begin{array}{cccccccccccccccccccccccccccccccccccc$                                                                     |
| · · · · · · · · · · · · · · · · · · · | · · · · · · · · · · · · · · · · · · ·                                                                       | · · · · · · · · · · · · · · · · · · ·                                    | • • • • • • • • •                                                                                                    | • • • • • • • • •     | • • • • • • • • •                                                                                                    | • • • • • • • • • • | • • • • • • • • • |                       | • • • • • • • • • | · · · · · · · · · · · · · · · · · · · | $\begin{array}{cccccccccccccccccccccccccccccccccccc$                                                                     |
| · · · · · · · · · · · · · · · · · · · | · · · · · · · · · · · · · · · · · · ·                                                                       | · · · · · · · · · · · · · · · · · · ·                                    | • • • • • • • • •                                                                                                    | • • • • • • • • •     | • • • • • • • • •                                                                                                    | • • • • • • • • • • | • • • • • • • • • |                       | • • • • • • • • • | · · · · · · · · · · · · · · · · · · · | $\begin{array}{cccccccccccccccccccccccccccccccccccc$                                                                     |
| · · · · · · · · · · · · · · · · · · · | · · · · · · · · · · · · · · · · · · ·                                                                       | · · · · · · · · · · · · · · · · · · ·                                    | • • • • • • • • •                                                                                                    | • • • • • • • • •     | • • • • • • • • •                                                                                                    | • • • • • • • • • • | • • • • • • • • • |                       | • • • • • • • • • | · · · · · · · · · · · · · · · · · · · | $\begin{array}{cccccccccccccccccccccccccccccccccccc$                                                                     |
|                                       | tab<br>Qui<br>ent<br>t<br>t<br>t<br>t<br>t<br>t<br>t<br>t<br>t<br>t<br>t<br>t<br>t<br>t<br>t<br>t<br>t<br>t | table<br>Query<br>ent .<br>nt .<br>n class<br>cates<br>sery .<br>able sp | table spa<br>Query .<br><br>ent<br><br><br><br><br><br><br><br><br><br><br><br><br><br><br><br><br><br><br><br><br><br><br><br><br><br><br><br><br><br><br><br><br><br><br><br><br><br><br><br><br><br><br><br><br><br><br><br><br><br><br><br><br><br><br><br><br><br><br><br><br><br><br><br><br><br><br><br><br><br><br><br> | table space<br>Query  | table space .<br>Query<br>ent<br>at<br>ent<br>at<br>at<br>at<br>at<br>at<br>at<br>at<br>at<br>at<br>at<br>bt<br>at<br>at<br>bt<br>at<br>at<br>at<br>bt<br>at<br>bt<br>at | table space         | table space       | table space           | table space       | table space                           | table space                                                                                                    |

| Databases                   |      |      |     |     |      |     |      |    |     |   |     | •  |  | . 77 |
|-----------------------------|------|------|-----|-----|------|-----|------|----|-----|---|-----|----|--|------|
| Schemas                     |      |      |     |     |      |     |      |    |     |   |     |    |  | . 77 |
| Tables .                    | •    |      |     | •   |      |     |      | •  |     |   |     | •  |  | . 78 |
|                             |      |      |     |     |      |     |      |    |     |   |     |    |  |      |
| Append                      | ix   | D.   | A   | dd  | liti | on  | al   | in | foi | m | ati | on |  | . 79 |
| <b>Append</b><br>Guidelines |      |      |     |     |      |     |      |    |     |   |     |    |  |      |
|                             | s fo | or c | rea | tin | g iı | nde | exes | 5. |     |   |     |    |  | . 79 |

| Appendix E<br>Trademarks . |     |  |  |  |  |      |
|----------------------------|-----|--|--|--|--|------|
| Index                      |     |  |  |  |  | . 87 |
| Contacting                 | IBM |  |  |  |  | . 89 |

## About this tutorial

This tutorial provides a guide to the features of DB2<sup>®</sup> Visual Explain. By completing the lessons in this tutorial you will learn how Visual Explain lets you view the access plan for explained SQL or XQuery statements as a graph. You will also learn to use the information available from such a graph to tune your queries for better performance.

Using its optimizer, DB2 examines your queries and determines how best to access your data. This path to the data is called the access plan. DB2 enables you to see what the optimizer has done by allowing you to look at the access plan that it selected to perform a particular query. You can use Visual Explain to display the access plan as a graph. The graph is a visual presentation of the database objects involved in a query (for example, tables and indexes). It also includes the operations performed on those objects (for example, scans and sorts) and shows the flow of data.

You can improve a query's access to data by performing any or all of the following tuning activities:

- 1. Tune your table design and reorganizing table data.
- 2. Create appropriate indexes.
- 3. Use the runstats command to provide the optimizer with current statistics.
- 4. Choose appropriate configuration parameters.
- 5. Choose appropriate bind options.
- 6. Design queries to retrieve only required data.
- 7. Work with an access plan.
- 8. Create explain snapshots.
- 9. Use an access plan graph to improve an access plan.

These performance-related activities correspond to those shown in the following illustration. (Broken lines indicate actions that are required for Visual Explain.)

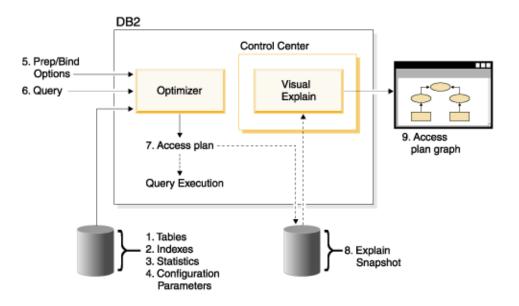

This tutorial contains lessons on:

- Creating explain snapshots. These are requirements for displaying access plan graphs.
- Displaying and manipulating an access plan graph.
- Performing tuning activities and examining how these improve your access plan.

**Note:** Performance tuning is divided into a lesson for single-partition database environments and a lesson for partitioned database environments.

You will use the DB2 supplied SAMPLE database to work through the lessons. See db2sampl - Create sample database command if you have not already created the SAMPLE database.

#### **Environment-specific information:**

- Information marked with this icon pertains only to single-partition database environments.
- Information marked with this icon pertains only to partitioned database environments.

## Lesson 1. Creating explain snapshots

In this lesson, you will create explain snapshots. The Explain facility is used to capture information about the environment in which a static or dynamic SQL or XQuery statement is compiled. The information captured allows you to understand the structure and potential execution performance of your SQL or XQuery statements. An explain snapshot is compressed information that is collected when an SQL or XQuery statement is explained. It is stored as a binary large object (BLOB) in the EXPLAIN\_STATEMENT table and contains the following information:

- The internal representation of the access plan, including its operators and the tables and indexes accessed.
- The decision criteria used by the optimizer, including statistics for database objects and the cumulative cost for each operation.

In order to display an access plan graph, Visual Explain requires the information contained in an explain snapshot.

### Creating explain tables

To create explain snapshots, you must ensure that the following explain tables exist for your user ID:

- EXPLAIN\_INSTANCE
- EXPLAIN\_STATEMENT

To check if they exist, use the **DB2 list tables** command. If these tables do not exist, you must create them using the following instructions:

- 1. If DB2 has not already been started, issue the **db2start** command.
- 2. From the DB2 CLP prompt, connect to the database that you want to use. For this tutorial, connect to the SAMPLE database using the **connect to sample** command.
- 3. Create the explain tables, using the sample command file that is provided in the EXPLAIN.DDL file. This file is located in the sqllib\misc directory. To run the command file, go to this directory and issue the **db2** -tf EXPLAIN.DDL command. This command file creates explain tables that are prefixed with the connected user ID. This user ID must have CREATETAB privilege on the database, or SYSADM or DBADM authority.
- **Note:** In Version 9, the Explain Statement History window displays explained records from both the SYSTOOLS schema and the schema of the current authorization ID. You must have read privilege on the SYSTOOLS explain tables in order for Visual Explain to retrieve the SYSTOOLS records and display them in the Explain Statement History window. If you do not have read access, these records will not be displayed.

### Using explain snapshots

Four sample snapshots are provided to help you learn about Visual Explain. Information about creating your own snapshots is provided in the following sections, but you do not need to create your own snapshots to work with this tutorial.

- · Creating explain snapshots for dynamic SQL or XQuery statements
- Creating explain snapshots for static SQL or XQuery statements

The query used for the sample snapshots lists the name, department, and earnings for all non-manager employees who earn more than 90% of the highest-paid manager's salary.

```
SELECT S.ID,S.NAME,O.DEPTNAME,SALARY+COMM
FROM ORG O, STAFF S
WHERE
O.DEPTNUMB = S.DEPT AND
S.JOB <> 'Mgr' AND
S.SALARY+S.COMM > ALL( SELECT ST.SALARY*.9
FROM STAFF ST
WHERE ST.JOB='Mgr' )
```

ORDER BY S.NAME

The query has two parts:

- 1. The subquery (in parentheses) produces rows of data that consist of 90% of each manager's salary. Because the subquery is qualified by ALL, only the largest value from this table is retrieved.
- 2. The main query joins all rows in the ORG and STAFF tables where the department numbers are the same, JOB does not equal 'Mgr', and salary plus commission is greater than the value that was returned from the subquery.

The main query contains the following three predicates (comparisons):

These predicates represent, respectively:

- 1. A join predicate, which joins the ORG and STAFF tables where department numbers are equal
- 2. A local predicate on the JOB column of the STAFF table
- **3.** A local predicate on the SALARY and COMM columns of the STAFF table that uses the result of the subquery.

To load the sample snapshots:

- 1. If DB2 has not already been started, issue the **db2start** command.
- **2.** Ensure that explain tables exist in your database. To do this, follow the instructions in Creating explain tables.
- **3**. Connect to the database that you want to use. For this tutorial you will connect to the SAMPLE database. To connect to the SAMPLE database, from the DB2 CLP prompt issue the **connect to sample** command.
- 4. To import the predefined snapshots, run the DB2 command file VESAMPL.DDL.
  - 🗣 This file is located in the sqllib\samples\ve directory.
  - 😤 This file is located in the sqllib\samples\ve\inter directory.

To run the command file, go to this directory and issue the **db2 -tf vesampl.ddl** command.

• This command file must be run using the same user ID that was used to create the explain tables.

• This command file only imports the predefined snapshots. It does not create tables or data. The tuning activities described later (for example, CREATE INDEX and runstats), will be run on tables and data in the SAMPLE database.

You are now ready to display and use the access plan graphs.

#### Related concepts:

• "Predicate" on page 55

#### **Related tasks:**

- "Creating explain snapshots for dynamic SQL or XQuery statements" on page 5
- "Creating explain snapshots for static SQL or XQuery statements" on page 6
- "Creating explain tables" on page 3

### Creating explain snapshots for dynamic SQL or XQuery statements

**Note:** The creating explain snapshot information in this section is provided for your reference. Since you are provided with sample explain snapshots, it is not necessary to complete this task in order to work through the tutorial.

Follow these steps to create an explain snapshot for a dynamic SQL or XQuery statement:

- 1. If DB2 has not already been started, issue the **db2start** command.
- 2. Ensure that explain tables exist in your database. To do this, follow the instructions in Creating explain tables.
- **3**. From the DB2 CLP prompt, connect to the database that you want to use. For example, to connect to the SAMPLE database, issue the **connect to sample** command.
- 4. Create an explain snapshot for a dynamic SQL or XQuery statement, using either of the following commands from the DB2 CLP prompt:
  - To create an explain snapshot without executing the SQL or XQuery statement, issue the **set current explain snapshot=explain** command.
  - To create an explain snapshot and execute the SQL or XQuery statement, issue the **set current explain snapshot=yes** command.

This command sets the explain special register. Once it is set, all subsequent SQL or XQuery statements are affected. For more information, see the sections on current explain snapshots in the *SQL Reference*.

- 5. Submit your SQL or XQuery statements from the DB2 CLP prompt.
- 6. To view the access plan graph for the snapshot, refresh the Explained Statements History window (available from the Control Center), and double-click on the snapshot.
- 7. Optional. To turn off the snapshot facility, issue the **set current explain snapshot=no** command after you submit your SQL or XQuery statements.

#### **Related concepts:**

- "Explain snapshot" on page 51
- "Dynamic SQL or XQuery" on page 51

#### **Related tasks:**

• "Creating explain tables" on page 3

### Creating explain snapshots for static SQL or XQuery statements

**Note:** The creating explain snapshot information in this section is provided for your reference. Since you are provided with sample explain snapshots, it is not necessary to complete this task in order to work through the tutorial.

Follow these steps to create an explain snapshot for a static SQL or XQuery statement:

- 1. If DB2 has not already been started, issue the **db2start** command.
- 2. Ensure that explain tables exist in your database. To do this, follow the instructions in Creating explain tables.
- **3**. From the DB2 CLP prompt, connect to the database that you want to use. For example, to connect to the SAMPLE database, issue the **connect to sample** command.
- 4. Create an explain snapshot for a static SQL or XQuery statement by using the EXPLSNAP option when binding or preparing your application. For example, issue the **bind** *your file* **explsnap yes** command.
- 5. Optional. To view the access plan graph for the snapshot, refresh the Explained Statements History window (available from the Control Center), and double-click on the snapshot.

For information about using the EXPLSNAP option for equivalent APIs, see the sections for each of these in the *Administrative API Reference*.

#### What's Next:

In Lesson 2. Displaying and using an access plan graph, you will learn how to view an access plan graph and understand its contents.

#### **Related concepts:**

- "Explain snapshot" on page 51
- "Static SQL or XQuery" on page 58

#### **Related tasks:**

• "Creating explain tables" on page 3

## Lesson 2. Displaying and using an access plan graph

In this lesson, you will use the Access Plan Graph window to display and use an access plan graph. An access plan graph is a graphical representation of an access plan. From it, you can view the details for:

- Tables (and their associated columns) and indexes
- Operators (such as table scans, sorts, and joins)
- Table spaces and functions.

You can display an access plan graph by:

- Choosing from a list of previously explained statements.
- Choosing from a list of explainable statements in a package.
- Dynamically explaining an SQL or XQuery statement.

Because you will be working with the access plan graphs for the sample explain snapshots that you loaded in Lesson 1, you will choose from a list of previously explained statements. For information on the other methods of displaying access plan graphs refer to the Visual Explain Help.

# Displaying an access plan graph by choosing from a list of previously explained SQL or XQuery statements

To display an access plan graph by choosing from a list of previously explained statements:

- 1. In the Control Center, expand the object tree until you find the SAMPLE database.
- 2. Right-click on the database and select **Show explained statements history** from the pop-up menu. The Explained Statements History window opens.
- **3.** You can only display an access plan graph for a statement that has an explain snapshot. Statements that qualify will have an entry of YES in the **Explain Snapshot** column. Double-click on the entry identified as Query Number 1 (you might need to scroll to the right to find the **Query Number** column). The Access Plan Graph window for the statement opens.
- **Note:** The graph is read from bottom to top. The first step of the query is listed at the bottom of the graph and the last step is listed at the top.

### Reading the symbols in an access plan graph

The access plan graph shows the structure of an access plan as a tree. The *nodes* of the tree represent:

- Tables, shown as rectangles
- Indexes, shown as diamonds
- Operators, shown as octagons. TQUEUE operators, shown as parallelograms
- Table functions, shown as hexagons.

For operators, the number in brackets to the right of the operator type, is a unique identifier for each node. The number below the operator type, is the cumulative cost.

#### **Related concepts:**

- "Explain operators" in Performance Guide
- "Cost" on page 50

#### Related reference:

• "TQUEUE operator" on page 70

### Using the zoom slider to magnify parts of a graph

When you display an access plan graph, the entire graph is shown, and you might not be able to see the details that distinguish each node.

From the Access Plan Graph window, use the **zoom slider** to magnify parts of a graph:

- 1. Position the mouse pointer over the small scroll box in the Zoom slider bar at the left side of the graph.
- **2.** Left-click and drag the slider until the graph is at the level of magnification you want.

To view different parts of the graph, use the scroll bar.

To view a large and complicated access plan graph, use the Graph Overview window. You can use this window to see which part of the graph you are viewing, and to zoom in on or scroll through the graph. The section in the zoom box is shown in the access plan.

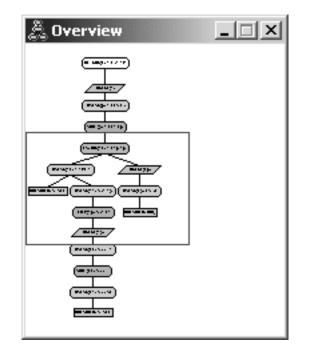

To scroll through the graph, position the mouse pointer over the highlighted area in the Graph Overview window, press and hold the left mouse button, then move the mouse until you see the part of the access plan graph you want.

#### **Related concepts:**

• "Access plan graph node" on page 49

### Getting more details about the objects in a graph

You can access more information about the objects in an access plan graph. You can display:

- System catalog statistics for objects such as:
  - Tables, indexes, or table functions
  - Information about operators, such as their cost, properties, and input arguments
  - Built-in functions or user-defined functions
  - Table spaces
  - Columns referenced in an SQL or XQuery statement
- Information about configuration parameters and bind options (optimization parameters).

#### Getting statistics for tables, indexes, or table functions:

To view catalog statistics for a single table (rectangle), index (diamond), or table function (hexagon) in a graph, double-click on its node. A Statistics window opens for the selected objects, displaying information about the statistics that were in effect at the time the snapshot was created, as well as those that currently exist in the system catalog tables.

To view catalog statistics for *multiple* tables, indexes, or table functions, select each one by clicking it (it is highlighted); then select **Node->Show Statistics**. A Statistics window opens for each of the selected objects. (The windows might be stacked and some dragging and dropping could be required in order to access them all.)

If the entry for **STATS\_TIME** in the **Explained** column contains the entry **Statistics not updated**, then no statistics existed when the optimizer created the access plan. Therefore, if the optimizer required certain statistics to create an access plan, it used defaults. If default statistics were used by the optimizer, they are identified as **(default)** in the Explained column.

#### Getting details about operators in a graph:

To view catalog statistics for a single operator (octagon), double-click on its node. An Operator details window opens for the selected operator, displaying information such as:

- The estimated cumulative cost (I/O, CPU instructions, and total cost)
- The cardinality (that is, the estimated number of rows searched) so far
- Tables that have been accessed and joined so far in the plan
- Columns of those tables that have been accessed so far
- Predicates that have been applied so far, including their estimated selectivity
- The input arguments for each operator.

To view details for *multiple* operators, select each one by clicking on it (it is highlighted); then select **Node->Show Details**. A Statistics window opens for each of the selected objects. (The windows might be stacked and some dragging and dropping could be required in order to access them all.)

#### Getting statistics for functions:

To view catalog statistics for built-in functions and user-defined functions, select **Statement–>Show Statistics–>Functions**; Select one or more entries from the list displayed on the Functions window and click **OK**. A Function Statistics window opens for each of the selected functions.

#### Getting statistics for tables spaces:

To view catalog statistics for table spaces, select **Statement–>Show Statistics–>Table Spaces**. Select one or more entries from the list displayed on the Table Spaces window and click on **OK**. A Table Space Statistics window opens for each of the selected table spaces.

#### Getting statistics for columns in an SQL or XQuery statement:

To view statistics for the columns referenced in an SQL or XQuery statement, double-click a table in the access plan graph. The Table Statistics window opens. Click the **Referenced Columns** push button. The Referenced Columns window opens, listing the columns in the table. Select one or more columns from the list, and click **OK**. A Referenced Column Statistics window opens for each of the columns selected.

#### Getting information about configuration parameters and bind options:

To view information about configuration parameters and bind options (optimization parameters), select **Statement->Show Optimization parameters** from the Access Plan Graph window. The Optimization Parameters window opens, displaying information about the parameter values that were in effect at the time the snapshot was created, as well as the current values.

#### Related concepts:

- "Access plan graph node" on page 49
- "Predicate" on page 55

### Changing the appearance of a graph

To change various characteristics of how a graph appears:

- 1. From the Access Plan Graph window, select **View->Settings**. The the Access Plan Graph Settings notebook opens.
- 2. To change the background color, choose the Graph tab.
- **3**. To change the color of various operators, use the Basic, Extend, Update, and Miscellaneous tabs.
- 4. To change the color of table, index, or table function nodes, select the Operand tab.
- 5. To specify which type of information is shown in operator nodes (type of cost or cardinality, which is the estimated number of rows returned so far), choose the Operator tab.
- 6. To specify whether schema names or user IDs are shown in table nodes, select the Operand tab.

- 7. To specify whether nodes are shown two-dimensionally or three-dimensionally, select the Node tab.
- 8. To update the graph with the options you chose and save the settings, click on **Apply**.

#### What's Next:

If you are working in a single-partition database environment go to Queries associated with the explain snapshots in a single-partition database environment, where you will learn how different tuning activities can change and improve an access plan.

If you are working in a partitioned database environment go to Queries associated with the explain snapshots in a partitioned database environment, where you will learn how different tuning activities can change and improve an access plan.

#### **Related concepts:**

• "Cost" on page 50

#### **Related tasks:**

- "Queries associated with the explain snapshots in a single-partition database environment" on page 13
- "Queries associated with the explain snapshots in a partitioned database environment" on page 31

# Lesson 3. Improving an access plan in a single-partition database environment

In this lesson, you will learn how the access plan and related windows for the basic query change when you perform various tuning activities. Using a series of examples, accompanied by illustrations, you will learn how the estimated total cost for the access plan of even a simple query can be improved by using the **runstats** command and adding appropriate indexes. By using the four sample explain snapshots as examples, you will learn how tuning is an important part of database performance.

As you gain experience with Visual Explain, you will discover other ways to tune queries.

# Queries associated with the explain snapshots in a single-partition database environment

The queries associated with the explain snapshots are numbered 1 - 4. Each query uses the same SQL or XQuery statement (described in Lesson 1):

But each iteration of the query uses more tuning techniques than the previous execution. For example, Query 1 has had no performance tuning, while Query 4 has had the most. The differences in the queries are described below:

#### Query 1

Running a query with no indexes and no statistics

#### Query 2

Collecting current statistics for the tables and indexes in a query

#### Query 3

Creating indexes on columns used to join tables in a query

#### Query 4

Creating additional indexes on table columns

#### Related tasks:

- "Running a query with no indexes and no statistics in a single-partition database environment" on page 14
- "Collecting current statistics for the tables and indexes using runstats in a single-partition database environment" on page 17
- "Creating indexes on columns used to join tables in a query in a single-partition database environment" on page 21
- "Creating additional indexes on table columns in a single-partition database environment" on page 26

# Running a query with no indexes and no statistics in a single-partition database environment

In this example the access plan was created for the SQL query with no indexes and no statistics.

To view the access plan graph for this query (Query 1):

- 1. In the Control Center, expand the object tree until you find the SAMPLE database.
- 2. Right-click on the database and select **Show explained statements history** from the pop-up menu. The Explained Statements History window opens.
- **3**. Double-click on the entry identified as Query Number 1 (you might need to scroll to the right to find the **Query Number** column). The Access Plan Graph window for the statement opens.

| 🏯 Access Plan Graph - SAMPLE                                                                                                    | < |
|----------------------------------------------------------------------------------------------------|---|
| <u>S</u> tatement <u>N</u> ode <u>V</u> iew <u>T</u> ools <u>H</u> elp                                                                                                    |   |
| E 47 2 17 2 12 12 12 12 12 12 12 12 12 12 12 12 1                                                                                                    | æ |
| Unknown - DB2 - SAMPLE<br>Package: NULLID.SYSSH200 Section number: 65<br>Explain date and time: 04/03/2002 3:10:26 PM Parallelism: None<br>Data Joiner: No<br>Total cost(timerons): 1,067.35 |   |
| RETURN(1) 1,067.35                                                                                                    | - |
| TBSCAN(3) 1,066.44                                                                                                    |   |
| SORT(5) 1,065.92                                                                                                    |   |
| HSJOIN(7) 1,061.9                                                                                                    |   |
| TBSCAN(9) 1,036.34 (TBSCAN(17) 25.22                                                                                                    | - |

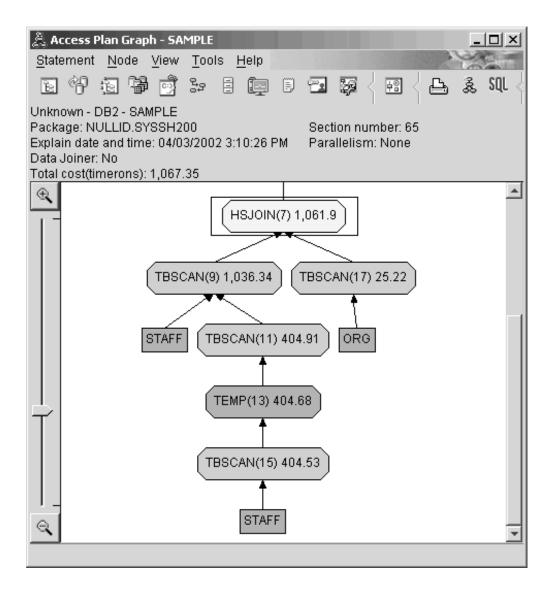

Answering the following questions will help you understand how to improve the query.

1. Do current statistics exist for each table in the query?

To check if current statistics exist for each table in the query, double-click each table node in the access plan graph. In the Table Statistics window that opens, the **STATS\_TIME** row under the **Explained** column contains the words "Statistics not updated" if no statistics had been collected at the time when the snapshot was created.

If current statistics do not exist, the optimizer uses default statistics, which might differ from the actual statistics. Default statistics are identified by the word "default" under the **Explained** column in the Table Statistics window.

According to the information in the Table Statistics window for the ORG table, the optimizer used default statistics (as indicated next to the explained values). Default statistics were used because actual statistics were not available when the snapshot was created (as indicated in the **STATS\_TIME** row).

| Jnknown - DB2 - SAMPLE<br>fable: CKMWONG.ORG               |                        |                                  |       |               |      |
|------------------------------------------------------------|------------------------|----------------------------------|-------|---------------|------|
| Explain date and time: 04/0<br>Current date and time: 04/0 |                        |                                  |       |               |      |
| Statistics                                                 | Explained              | Current                          |       |               |      |
| CREATE_TIME                                                | 04/03/2002 3:05:03 PM  | 04/03/2002 3:05:03 PM            |       |               |      |
| STATS_TIME                                                 | Statistics not updated | 04/03/2002 4:25:19 PM            |       |               |      |
| CARD                                                       | 55(default)            | 8                                |       |               |      |
| NPAGES                                                     | 1 (default)            | 1                                |       |               |      |
| FPAGES                                                     | 1 (default)            | 1                                |       |               |      |
| COLCOUNT                                                   | 5(default)             | 5                                |       |               |      |
| OVERFLOW                                                   | 0(default)             | 0                                |       |               |      |
| TABLESPACE                                                 | USERSPACE1             | USERSPACE1                       |       |               |      |
| NDEX_TABLESPACE                                            |                        |                                  |       |               |      |
| LONG_TABLESPACE                                            |                        |                                  |       |               |      |
| VOLATILE                                                   | No(default)            | No                               |       |               |      |
| Reference Columns                                          | Column <u>G</u> roups  | n <u>d</u> exes S <u>a</u> ve As | Print | <u>C</u> lose | Help |

2. Does this access plan use the most effective methods of accessing data?

This access plan contains table scans, not index scans. Table scans are shown as octagons and are labeled TBSCAN. If Index scans had been used they would appear as diamonds and would be labeled IXSCAN. The use of an index that was created for a table is more cost-effective than a table scan if small amounts of data are being extracted.

3. How effective is this access plan?

You can determine the effectiveness of an access plan only if it is based on actual statistics. Since the optimizer used default statistics in the access plan, you cannot determine how effective the plan is.

In general, you should make a note of the total estimated cost for the access plan for later comparison with revised access plans. The cost listed in each node is cumulative, from the first steps of your query up to and including the node.

In the Access Plan Graph window, the total cost is approximately 1,067 timerons, shown in **RETURN (1)** at the top of the graph. The total estimated cost is also shown in the top area of the window.

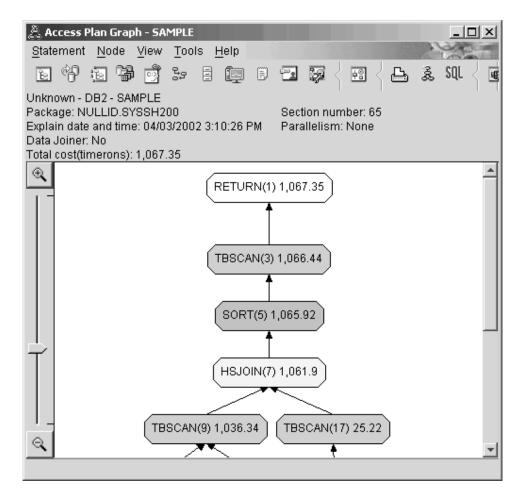

4. What's next?

Query 2 looks at an access plan for the basic query after **runstats** has been run. Using the **runstats** command provides the optimizer with current statistics on all tables accessed by the query.

#### **Related concepts:**

- "Access plan graph node" on page 49
- "Cost" on page 50

#### **Related reference:**

- "TBSCAN operator" on page 69
- "IXSCAN operator" on page 65

# Collecting current statistics for the tables and indexes using runstats in a single-partition database environment

This example builds on the access plan described in Query 1 by collecting current statistics with the **runstats** command.

It is highly recommended that you use the **runstats** command to collect current statistics on tables and indexes, especially if significant update activity has occurred or new indexes have been created since the last time the **runstats** command was executed. This provides the optimizer with the most accurate

information with which to determine the best access plan. If current statistics are not available, the optimizer can choose an inefficient access plan based on inaccurate default statistics.

Be sure to use **runstats** *after* making your table updates; otherwise, the table might appear to the optimizer to be empty. This problem is evident if cardinality on the Operator Details window equals zero. In this case, complete your table updates, rerun the **runstats** command, and recreate the explain snapshots for affected tables.

To view the access plan graph for this query (Query 2): in the Explained Statements History window, double-click on the entry identified as Query Number 2. The Access Plan Graph window for this execution of the statement opens.

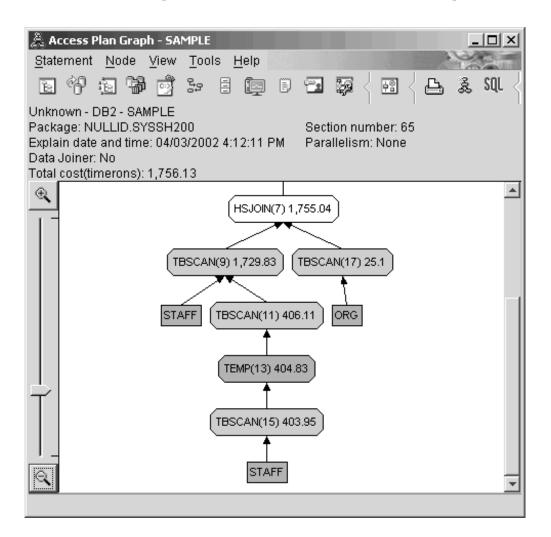

Answering the following questions will help you understand how to improve the query.

1. Do current statistics exist for each table in the query?

The Table Statistics window for the ORG table shows that the optimizer used actual statistics (the **STATS\_TIME** value is the actual time that the statistics were collected). The accuracy of the statistics depends on whether there were significant changes to the contents of the tables since the **runstats** command was run.

| Statistics      | Explained             | Current               | 1 | <br> |
|-----------------|-----------------------|-----------------------|---|------|
| CREATE_TIME     | 04/03/2002 3:05:03 PM | 04/03/2002 3:05:03 PM | _ | <br> |
| STATS_TIME      | 04/03/2002 4:12:05 PM | 04/03/2002 4:12:05 PM |   |      |
| CARD            | 8                     | 8                     |   |      |
| NPAGES          | 1                     | 1                     |   |      |
| FPAGES          | 1                     | 1                     |   |      |
| COLCOUNT        | 5                     | 5                     |   |      |
| OVERFLOW        | 0                     | 0                     |   |      |
| TABLESPACE      | USERSPACE1            | USERSPACE1            |   |      |
| NDEX_TABLESPACE |                       |                       |   |      |
| LONG_TABLESPACE |                       |                       |   |      |
| VOLATILE        | No                    | No                    |   |      |

- 2. Does this access plan use the most effective methods of accessing data?
  - Like Query 1, the access plan in Query 2 uses table scans (TBSCAN) not index scans (IXSCAN). Even though current statistics exist, an index scan was not done because there are no indexes on the columns that were used by the query. One way to improve the query would be to provide the optimizer with indexes on columns that are used to join tables (that is, on columns that are used in join predicates). In this example, this is the first merge scan join: HSJOIN (7).

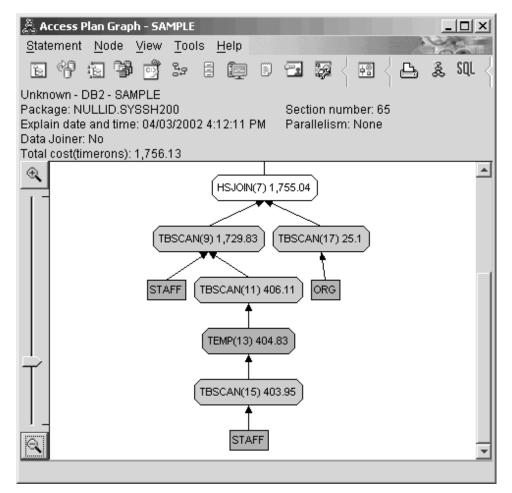

In the Operator Details window for the HSJOIN (7) operator, look at the **Join predicates** section under **Input arguments**. The columns used in this join operation are listed under the **Text** column. In this example, these columns are DEPTNUMB and DEPT.

| & Operator details - HSJOIN(7) X Unknown - DB2 - SAMPLE Level of details: C Overview C Full |              |                  |            |                |          |
|---------------------------------------------------------------------------------------------|--------------|------------------|------------|----------------|----------|
| Cumulative cost                                                                             |              |                  |            |                |          |
| Total cost                                                                                  | 1,755.04 tir | nerons           |            |                | <u> </u> |
| CPU cost                                                                                    | 601,218,68   | 8 instructions   |            |                |          |
| I/O cost                                                                                    | 33 I/Os      |                  |            |                |          |
| First row cost                                                                              | 1,755.04 tir | nerons           |            |                |          |
| <u> </u>                                                                                    |              |                  |            |                |          |
| Cumulative properti                                                                         | es 📃         |                  |            |                |          |
| Tables                                                                                      | CKMWO        | NG.STAFF         |            |                | <u> </u> |
| CKMWONG.ORG                                                                                 |              |                  |            | •              |          |
| Input arguments                                                                             |              |                  |            |                |          |
| Join predicates                                                                             | Numbe        | r Selectivity    | Text       |                | <b>_</b> |
|                                                                                             | 3            | 0.1              | (Q5.DEPTNU | JMB = Q4.DEPT) |          |
| -                                                                                           |              |                  |            |                | ▼<br>▶   |
| ,                                                                                           |              | S <u>a</u> ve As |            | <u>C</u> lose  | Help     |

3. How effective is this access plan?

Access plans based on up-to-date statistics always produce a realistic estimated cost (measured in timerons). Because the estimated cost in Query 1 was based on default statistics, the cost of the two access plan graphs cannot be compared in order to determine which one is more effective. Whether the cost is higher or lower is not relevant. You must compare the cost of access plans that are based on actual statistics to get a valid measurement of effectiveness.

4. What's next?

Query 3 looks at the effects of adding indexes on the DEPTNUMB and DEPT columns. Adding indexes on the columns that are used in join predicates can improve performance.

#### **Related concepts:**

• "Predicate" on page 55

#### **Related reference:**

- "TBSCAN operator" on page 69
- "IXSCAN operator" on page 65

# Creating indexes on columns used to join tables in a query in a single-partition database environment

This example builds on the access plan described in Query 2 by creating indexes on the DEPT column on the STAFF table and on the DEPTNUMB column on the ORG table. Recommended indexes can be created using the Design Advisor.

To view the access plan graph for this query (Query 3): in the Explained Statements History window, double-click the entry identified as Query Number 3. The Access Plan Graph window for this execution of the statement opens. **Note:** Even though an index was created for DEPTNUM, the optimizer did not use it.

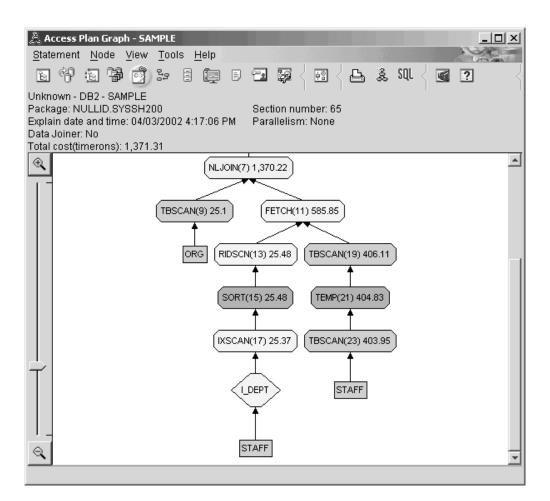

Answering the following questions will help you understand how to improve the query.

1. What has changed in the access plan with indexes?

A nested loop join, NLJOIN (7), has replaced the merge scan join HSJOIN (7) that was used in Query 2. Using a nested loop join resulted in a lower estimated cost than a merge scan join because this type of join does not require any sort or temporary tables.

A new diamond-shaped node, **I\_DEPT**, has been added just above the STAFF table. This node represents the index that was created on DEPT, and it shows that the optimizer used an index scan instead of a table scan to determine which rows to retrieve.

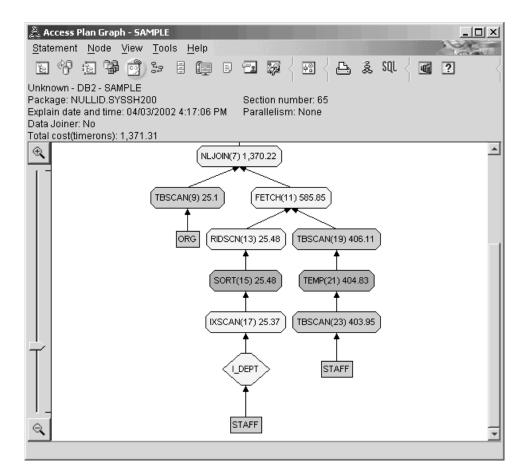

In this portion of the access plan graph, notice that a new index (I\_DEPT) was created on the DEPT column and IXSCAN (17) was used to access the STAFF table. In Query 2, a table scan was used to access the STAFF table.

2. Does this access plan use the most effective methods of accessing data?

As a result of adding indexes, an IXSCAN node, IXSCAN (17), was used to access the STAFF table. Query 2 did not have an index; therefore, a table scan was used in that example.

The FETCH node, FETCH (11), shows that in addition to using the index scan to retrieve the column DEPT, the optimizer retrieved additional columns from the STAFF table, using the index as a pointer. In this case, the combination of index scan and fetch is calculated to be less costly than the full table scan used in the previous access plans.

**Note:** The node for the STAFF table appears twice, to show its relationship both to the index for DEPT and to the FETCH operation.

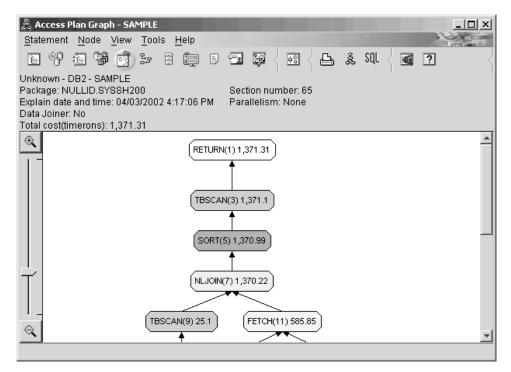

The access plan for this query shows the effect of creating indexes on columns involved in join predicates. Indexes can also speed up the application of local predicates. Let's look at the local predicates for each table in this query to see how adding indexes to columns referenced in local predicates might affect the access plan.

In the Operator Details window for the FETCH (11) operator, look at the columns under **Cumulative Properties**. The column used in the predicate for this fetch operation is JOB, as shown in the Predicates section.

**Note:** The selectivity of this predicate is .69. This means that with this predicate, 69% of the rows will be selected for further processing.

| 🍰 Operator details - FETCH(11)<br>Unknown - DB2 - SAMPLE |                                       |                      |                         |   |  |
|----------------------------------------------------------|---------------------------------------|----------------------|-------------------------|---|--|
| Level of details: C Overvi                               | ew 🕫 Full                             |                      |                         |   |  |
| Cumulative cost                                          |                                       |                      |                         |   |  |
| Total cost 5                                             | 585.85 timerons                       |                      |                         |   |  |
| CPU cost 6                                               | 33,529,024 instructions               |                      |                         |   |  |
| I/O cost 3                                               | 12.97 I/Os                            |                      |                         |   |  |
| First row cost 4                                         | 58.9 timerons                         |                      |                         |   |  |
| Cumulative properties                                    |                                       |                      |                         |   |  |
| Tables                                                   | CKMWONG.STAFF                         |                      |                         |   |  |
| Columns                                                  | CKMWONG.STAFF                         | NAME                 |                         |   |  |
|                                                          | CKMWONG.STAFF                         | CKMWONG.STAFF.ID     |                         |   |  |
|                                                          | CKMWONG.STAFF                         | CKMWONG.STAFF.COMM   |                         |   |  |
|                                                          | CKMWONG.STAFF                         | CKMWONG.STAFF.SALARY |                         |   |  |
| Order columns                                            | None                                  |                      |                         |   |  |
| Predicates                                               | Number                                | Selectivity          | Text                    |   |  |
|                                                          | 2                                     | 0.69                 | (Q4.JOB <> 'Mgr')       |   |  |
|                                                          | 3                                     | 0.1                  | (Q5.DEPTNUMB = Q4.DEPT) |   |  |
|                                                          | 4                                     | 0.5                  | (Q4.SALARY + Q4.COMM) ≻ |   |  |
| Cardinality 37.2                                         |                                       |                      |                         |   |  |
| Total buffer pool pages u                                | sed 23.39                             |                      |                         | - |  |
| )                                                        | · · · · · · · · · · · · · · · · · · · | Save As P            | rint Close Help         |   |  |
|                                                          |                                       |                      |                         |   |  |

| 🖧 Operator details - FETCH(11) 🛛 🗶  |                                 |             |                         |   |  |  |  |
|-------------------------------------|---------------------------------|-------------|-------------------------|---|--|--|--|
| Level of details: C Overview C Full |                                 |             |                         |   |  |  |  |
| Cumulative cost                     |                                 |             |                         | _ |  |  |  |
| Cumulative properties               |                                 |             |                         | - |  |  |  |
| Input arguments                     |                                 |             |                         |   |  |  |  |
| Sargable predicates                 | Number                          | Selectivity | Text                    | - |  |  |  |
|                                     | 2                               | 0.69        | (Q4.JOB <> 'Mgr')       |   |  |  |  |
|                                     | 3                               | 0.1         | (Q5.DEPTNUMB = Q4.DEPT) |   |  |  |  |
| Residual predicates                 | Number                          | Selectivity | Text                    |   |  |  |  |
|                                     | 4                               | 0.5         | (Q4.SALARY + Q4.COMM) ≻ |   |  |  |  |
| Block sargable predicates           | None                            |             |                         |   |  |  |  |
| Direct fetch                        | False                           |             |                         |   |  |  |  |
| Prefetch                            | Number of RIDs for prefetch are |             |                         |   |  |  |  |
|                                     | 512                             |             |                         |   |  |  |  |
| Maximum pages                       | 3                               |             |                         |   |  |  |  |
| Lock intents                        | Table: Intent Share             |             |                         |   |  |  |  |
|                                     | Row: Next Key Share             |             |                         |   |  |  |  |
|                                     | Block: None                     |             |                         |   |  |  |  |
|                                     |                                 |             |                         | - |  |  |  |
| <u> </u>                            |                                 |             | )                       |   |  |  |  |
| Save As                             |                                 |             |                         |   |  |  |  |

The Operator Details window for the FETCH (11) operator shows the columns being used in this operation. You can see that DEPTNAME is listed in the first row beside **Columns retrieved** under **Input arguments**.

3. How effective is this access plan?

This access plan is more cost effective than the one from the previous example. The cumulative cost has been reduced from approximately 1,755 timerons in Query 2 to approximately 959 timerons in Query 3.

However, the access plan for Query 3 shows an index scan IXSCAN (17) and a FETCH (11) for the STAFF table. While an index scan combined with a fetch operation is less costly than a full table scan, it means that for each row retrieved, the table is accessed once and the index is accessed once. Let's try to reduce this double access on the STAFF table.

4. What's next?

Query 4 reduces the fetch and index scan to a single index scan without a fetch. Creating additional indexes might reduce the estimated cost for the access plan.

#### **Related concepts:**

- "Access plan graph node" on page 49
- "Predicate" on page 55

#### **Related reference:**

- "NLJOIN operator" on page 66
- "IXSCAN operator" on page 65
- "FETCH operator" on page 62

# Creating additional indexes on table columns in a single-partition database environment

This example builds on the access plan described in Query 3 by creating an index on the JOB column in the STAFF table, and adding DEPTNAME to the existing index in the ORG table.(Adding a separate index could cause an additional access.)

To view the access plan graph for this query (Query 4): in the Explained Statements History window, double-click the entry identified as Query Number 4. The Access Plan Graph window for this execution of the statement opens.

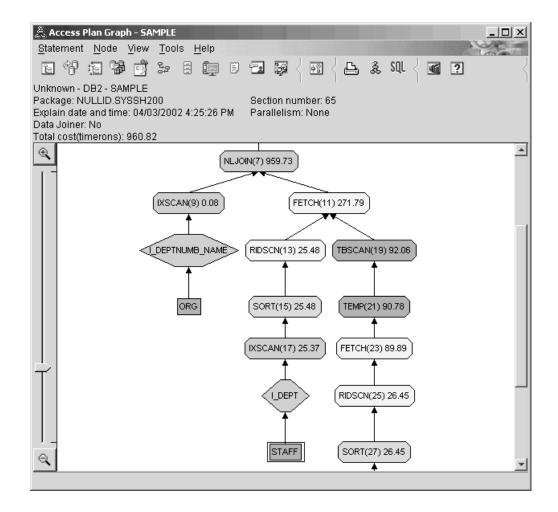

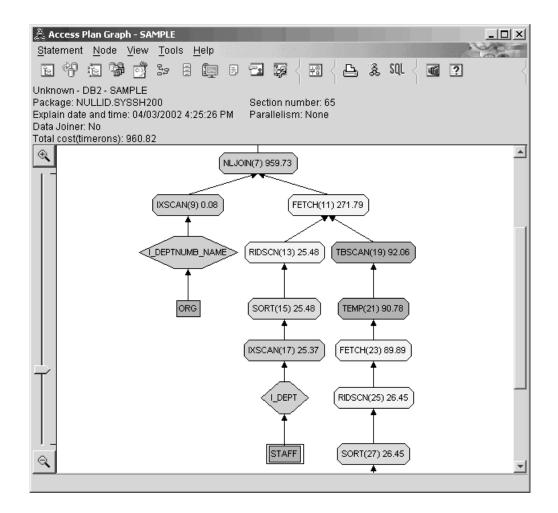

Answering the following questions will help you understand how to improve the query.

1. What changed in this access plan as a result of creating additional indexes? The optimizer has taken advantage of the index created on the JOB column in the STAFF table (represented by a diamond labeled **I\_JOB**) to further refine this access plan.

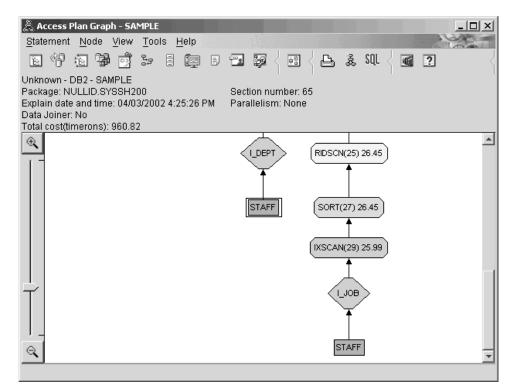

In the middle portion of the access plan graph, notice that for the ORG table, the previous index scan and fetch have been changed to an index scan only IXSCAN (9). Adding the DEPTNAME column to the index on the ORG table has allowed the optimizer to eliminate the extra access involving the fetch.

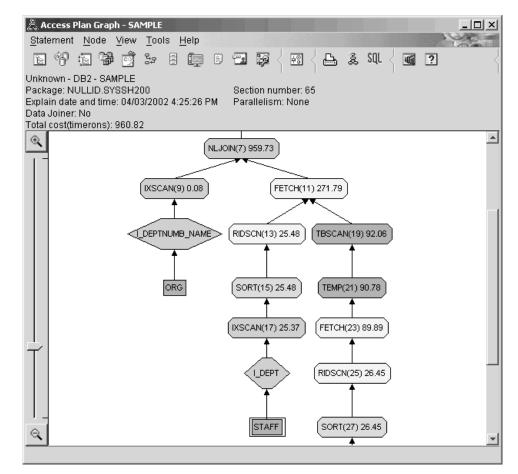

**2**. How effective is this access plan?

This access plan is more cost effective than the one from the previous example. The cumulative cost has been reduced from approximately 1,370 timerons in Query 3 to approximately 959 timerons in Query 4.

# Lesson 4. Improving an access plan in a partitioned database environment

In this lesson, you will learn how the access plan and related windows for the basic query change when you perform various tuning activities. Using a series of examples, accompanied by illustrations, you will learn how the estimated total cost for the access plan of even a simple query can be improved by using the **runstats** command and adding appropriate indexes. By using the four sample explain snapshots as examples, you will learn how tuning is an important part of database performance.

As you gain experience with Visual Explain, you will discover other ways to tune queries.

# Queries associated with the explain snapshots in a partitioned database environment

The queries associated with the explain snapshots are numbered 1 - 4. Each query uses the same SQL or XQuery statement (described in Lesson 1):

But each iteration of the query uses more tuning techniques than the previous execution. For example, Query 1 has had no performance tuning, while Query 4 has had the most. The differences in the queries are described below:

## Query 1

Running a query with no indexes and no statistics

# Query 2

Collecting current statistics for the tables and indexes in a query

# Query 3

Creating indexes on columns used to join tables in a query

## Query 4

Creating additional indexes on table columns

These examples were produced on a DB2 Enterprise Extended Edition NT 2000 machine with 7 physical nodes using inter-partition parallelism.

## **Related tasks:**

- "Running a query with no indexes and no statistics in a partitioned database environment" on page 32
- "Collecting current statistics for the tables and indexes using runstats in a partitioned database environment" on page 34

- "Creating indexes on columns used to join tables in a query in a partitioned database environment" on page 38
- "Creating additional indexes on table columns in a partitioned database environment" on page 42

# Running a query with no indexes and no statistics in a partitioned database environment

In this example the access plan was created for the SQL query with no indexes and no statistics.

To view the access plan graph for this query (Query 1):

- 1. In the Control Center, expand the object tree until you find the SAMPLE database.
- 2. Right-click the database and select **Show explained statements history** from the pop-up menu. The Explained Statements History window opens.
- **3**. Double-click the entry identified as Query Number 1 (you might need to scroll to the right to find the **Query Number** column). The Access Plan Graph window for the statement opens.

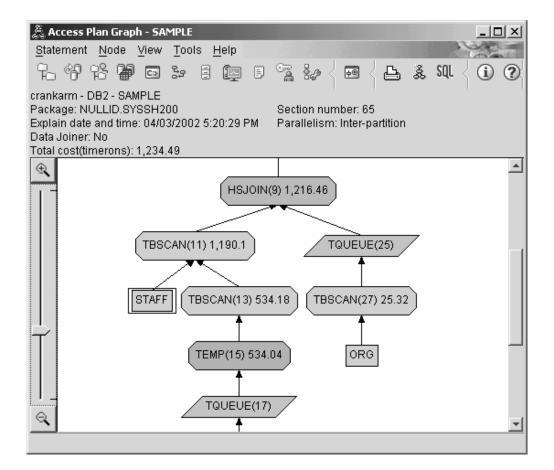

Answering the following questions will help you understand how to improve the query.

1. Do current statistics exist for each table in the query?

To check if current statistics exist for each table in the query, double-click on each table node in the access plan graph. In the corresponding Table Statistics window that opens, the **STATS\_TIME** row under the **Explained** column contains the words "Statistics not updated" indicating that no statistics had been collected at the time when the snapshot was created.

If current statistics do not exist, the optimizer uses default statistics, which might differ from the actual statistics. Default statistics are identified by the word "default" under the **Explained** column in the Table Statistics window.

According to the information in the Table Statistics window for the ORG table, the optimizer used default statistics (as indicated next to the explained values). Default statistics were used because actual statistics were not available when the snapshot was created (as indicated in the **STATS\_TIME** row).

| Statistics       | Explained              | Current                | 1 |
|------------------|------------------------|------------------------|---|
| CREATE_TIME      | 03/26/2002 1:35:42 PM  | 03/26/2002 1:35:42 PM  | _ |
| STATS_TIME       | Statistics not updated | Statistics not updated |   |
| CARD             | 55(default)            | -1                     |   |
| NPAGES           | 1 (default)            | -1                     |   |
| FPAGES           | 1 (default)            | -1                     |   |
| COLCOUNT         | 5(default)             | 5                      |   |
| OVERFLOW         | O(default)             | -1                     |   |
| TABLESPACE       | USERSPACE1             | USERSPACE1             |   |
| INDEX_TABLESPACE |                        |                        |   |
|                  |                        |                        |   |
| LONG_TABLESPACE  |                        |                        |   |

2. Does this access plan use the most effective methods of accessing data? This access plan contains table scaps, not index scaps. Table scaps are show

This access plan contains table scans, not index scans. Table scans are shown as octagons and are labeled TBSCAN. If Index scans had been used they would appear as diamonds and be labeled IXSCAN. The use of an index that was created for a table is more cost-effective than a table scan if small amounts of data are being extracted.

3. How effective is this access plan?

You can determine the effectiveness of an access plan only if it is based on actual statistics. Since the optimizer used default statistics in the access plan, you cannot determine how effective the plan is.

In general, you should make a note of the total estimated cost for the access plan for later comparison with revised access plans. The cost listed in each node is cumulative, from the first steps of your query up to and including the node.

**Note:** For partitioned databases, this is the cumulative cost for the node that uses the most resources.

In the Access Plan Graph window, the total cost is approximately 1,234 timerons, shown in **RETURN (1)** at the top of the graph. The total estimated cost is also shown in the top area of the window.

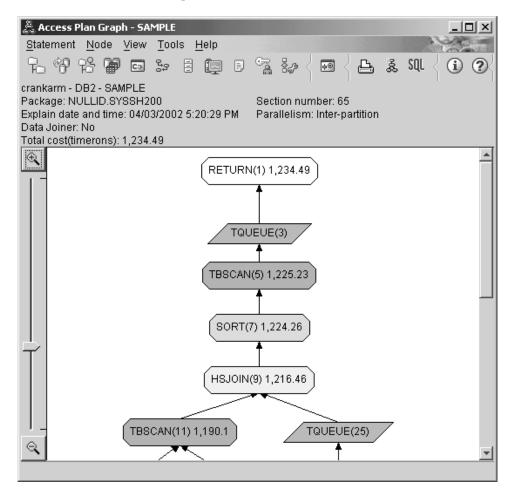

4. What's next?

Query 2 looks at an access plan for the basic query after **runstats** has been run. Using the **runstats** command provides the optimizer with current statistics on all tables accessed by the query.

## **Related concepts:**

- "Access plan graph node" on page 49
- "Cost" on page 50

# **Related reference:**

- "TBSCAN operator" on page 69
- "IXSCAN operator" on page 65

# Collecting current statistics for the tables and indexes using runstats in a partitioned database environment

This example builds on the access plan described in Query 1 by collecting current statistics with the **runstats** command.

It is highly recommended that you use the **runstats** command to collect current statistics on tables and indexes, especially if significant update activity has occurred or new indexes have been created since the last time the **runstats** command was executed. This provides the optimizer with the most accurate information with which to determine the best access plan. If current statistics are not available, the optimizer can choose an inefficient access plan based on inaccurate default statistics.

Be sure to use **runstats** *after* making your table updates; otherwise, the table might appear to the optimizer to be empty. This problem is evident if cardinality on the Operator Details window equals zero. In this case, complete your table updates, rerun the **runstats** command, and recreate the explain snapshots for affected tables.

To view the access plan graph for this query (Query 2): in the Explained Statements History window, double-click the entry identified as Query Number 2. The Access Plan Graph window for this execution of the statement opens.

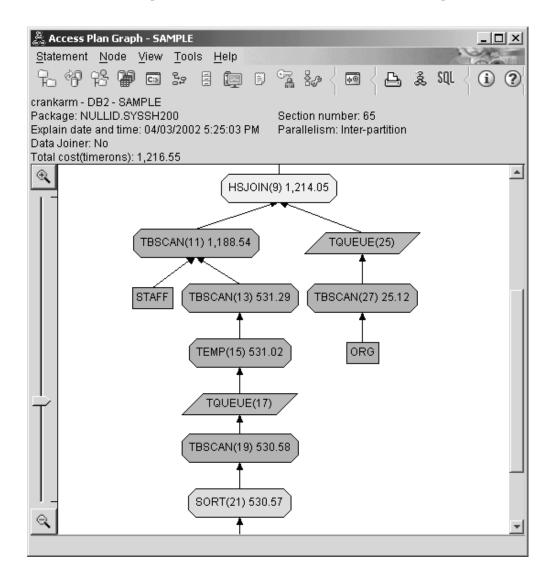

Answering the following questions will help you understand how to improve the query.

1. Do current statistics exist for each table in the query?

The Table Statistics window for the ORG table shows that the optimizer used actual statistics (the **STATS\_TIME** value is the actual time that the statistics were collected). The accuracy of the statistics depends on whether there were significant changes to the contents of the tables since the **runstats** command was run.

| A Table Statistics - OR<br>crankarm - DB2 - SAMPL<br>Table: DB2ADMIN.ORG<br>Explain date and time: O/<br>Current date and time: O/ | E<br>1/03/2002 5:25:03 PM |                       | × |  |
|----------------------------------------------------------------------------------------------------|---------------------------|-----------------------|---|--|
| Statistics                                                                                                    | Explained                 | Current               |   |  |
| CREATE_TIME                                                                                                    | 03/26/2002 1:35:42 PM     | 03/26/2002 1:35:42 PM |   |  |
| STATS_TIME                                                                                                    | 04/03/2002 5:24:55 PM     | 04/03/2002 5:24:55 PM |   |  |
| CARD                                                                                                    | 4                         | 8                     |   |  |
| NPAGES                                                                                                    | 1                         | 2                     |   |  |
| FPAGES                                                                                                    | 1                         | 2                     |   |  |
| COLCOUNT                                                                                                    | 5                         | 5                     |   |  |
| OVERFLOW                                                                                                    | 0                         | 0                     |   |  |
| TABLESPACE                                                                                                    | USERSPACE1                | USERSPACE1            |   |  |
| INDEX_TABLESPACE                                                                                                    |                           |                       |   |  |
| LONG_TABLESPACE                                                                                                    |                           |                       |   |  |
| VOLATILE                                                                                                    | No                        | No                    |   |  |
|                                                                                                    |                           |                       |   |  |
| Reference Columns Column Groups Indexes Save As Print Close Help                                                                   |                           |                       |   |  |

2. Does this access plan use the most effective methods of accessing data?

Like Query 1, the access plan in Query 2 uses table scans (TBSCAN) not index scans (IXSCAN). Even though current statistics exist, an index scan was not done because there are no indexes on the columns that were used by the query. One way to improve the query would be to provide the optimizer with indexes on columns that are used to join tables (that is, on columns that are used in join predicates). In this example, this is the first merge scan join: HSJOIN (9).

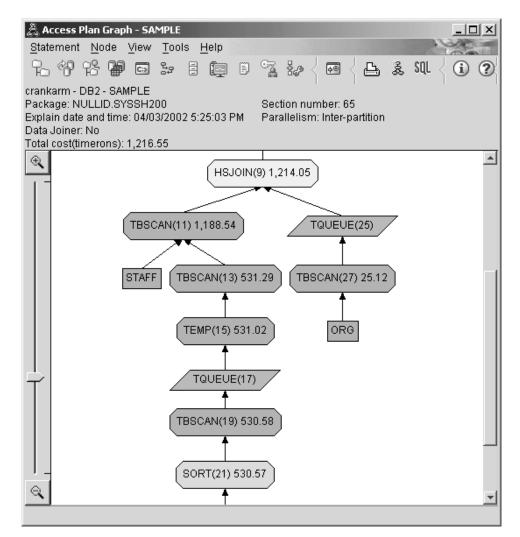

In the Operator Details window for the HSJOIN (9) operator, look at the **Join predicates** section under **Input arguments**. The columns used in this join operation are listed under the **Text** column. In this example, these columns are DEPTNUMB and DEPT.

| 🟯 Operator details - HSJOIN(9) 🛛 🔀 Crankarm - DB2 - SAMPLE |                         |                                    |  |  |  |
|------------------------------------------------------------|-------------------------|------------------------------------|--|--|--|
| Level of details: C Overview                               | v ⊕ Full                |                                    |  |  |  |
| Cumulative cost                                            |                         |                                    |  |  |  |
| Total cost                                                 | 1,214.05 timerons       |                                    |  |  |  |
| CPU cost                                                   | 62,745,724 instructions |                                    |  |  |  |
| I/O cost 43 I/Os                                           |                         |                                    |  |  |  |
| First row cost                                             | 1,214.05 timerons       |                                    |  |  |  |
| Communication cost                                         | 4.3 timerons            |                                    |  |  |  |
| First communication cost                                   | 4.3 timerons            |                                    |  |  |  |
| <u> </u>                                                   |                         |                                    |  |  |  |
| Cumulative properties                                      |                         |                                    |  |  |  |
| Tables D                                                   | B2ADMIN.STAFF           |                                    |  |  |  |
| D                                                          | B2ADMIN.ORG             |                                    |  |  |  |
| Input arguments                                            |                         |                                    |  |  |  |
| Join predicates Numbe                                      | er Selectivity          | Text                               |  |  |  |
| 3                                                          | 0.1                     | (Q5.DEPTNUMB = Q4.DEPT)            |  |  |  |
|                                                            |                         | <b>&gt;</b>                        |  |  |  |
|                                                            | Save As                 | s <u>P</u> rint <u>C</u> lose Help |  |  |  |

3. How effective is this access plan?

Access plans based on up-to-date statistics always produce a realistic estimated cost (measured in timerons). Because the estimated cost in Query 1 was based on default statistics, the cost of the two access plan graphs cannot be compared in order to determine which one is more effective. Whether the cost is higher or lower is not relevant. You must compare the cost of access plans that are based on actual statistics to get a valid measurement of effectiveness.

4. What's next?

Query 3 looks at the effects of adding indexes on the DEPTNUMB and DEPT columns. Adding indexes on the columns that are used in join predicates can improve performance.

# Related concepts:

• "Predicate" on page 55

# **Related reference:**

- "TBSCAN operator" on page 69
- "IXSCAN operator" on page 65

# Creating indexes on columns used to join tables in a query in a partitioned database environment

This example builds on the access plan described in Query 2 by creating indexes on the DEPT column on the STAFF table and on the DEPTNUMB column on the ORG table. Recommended indexes can be created using the Design Advisor.

To view the access plan graph for this query (Query 3): in the Explained Statements History window, double-click the entry identified as Query Number 3. The Access Plan Graph window for this execution of the statement opens. **Note:** Even though an index was created for DEPTNUM, the optimizer did not use it.

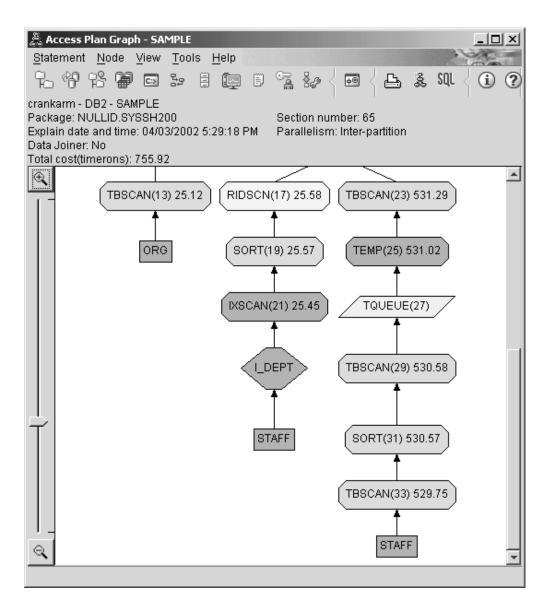

Answering the following questions will help you understand how to improve the query.

1. What has changed in the access plan with indexes?

A new diamond-shaped node, **I\_DEPT**, has been added just above the STAFF table. This node represents the index that was created on DEPT, and it shows that the optimizer used an index scan instead of a table scan to determine which rows to retrieve.

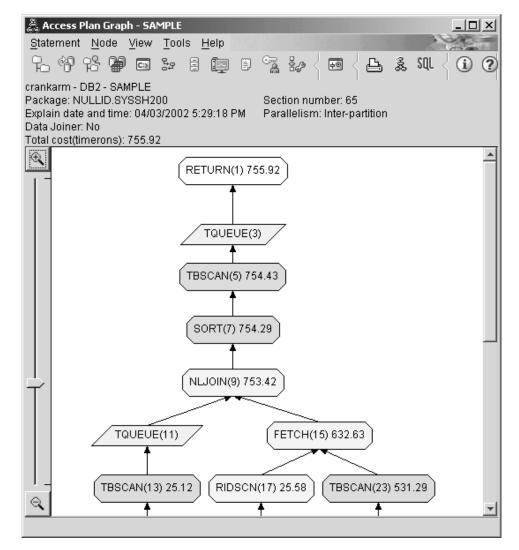

 Does this access plan use the most effective methods of accessing data? The access plan for this query shows the effect of creating indexes on the DEPTNUMB column of the ORG table, resulting in FETCH (15) and IXSCAN (21) and on the DEPT column of the STAFF table. Query 2 did not have this index; therefore, a table scan was used in that example.

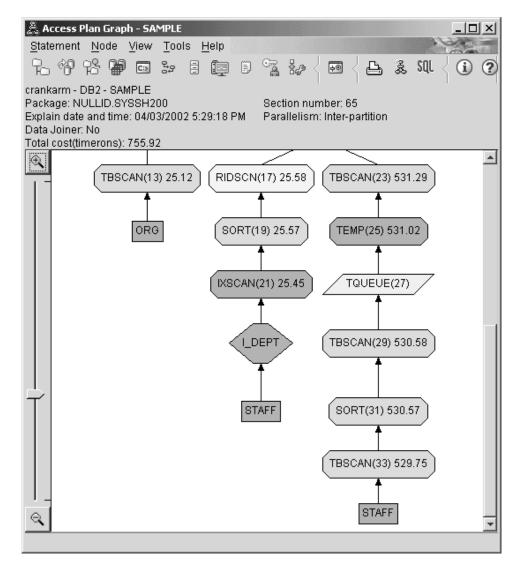

The Operator Details window for the FETCH(15) operator shows the columns being used in this operation.

| Coperator details - FETCH(15) |                        |                    |  |  |
|-------------------------------|------------------------|--------------------|--|--|
| Level of details: O Overview  | 🖉 🖲 Full               |                    |  |  |
| Cumulative cost               | ][                     |                    |  |  |
| Total cost                    | 632.63 timerons        | <u> </u>           |  |  |
| CPU cost                      | 9,049,302 instructions |                    |  |  |
| I/O cost                      | 37.98 I/Os             |                    |  |  |
| First row cost                | 582.98 timerons        |                    |  |  |
| Communication cost            | 4.86 timerons          |                    |  |  |
| First communication cost      | 0 timerons             | -                  |  |  |
| Cumulative properties         | 1                      |                    |  |  |
| Tables                        | DB2ADMIN.STAFF         |                    |  |  |
| Columns                       | DB2ADMIN.STAFF.\$RID\$ | _                  |  |  |
|                               | DB2ADMIN.STAFF.NAME    | _                  |  |  |
| <u> ا</u>                     |                        |                    |  |  |
| Input arguments               |                        |                    |  |  |
| Columns retrieved             | DB2ADMIN.STAFF.NAME    |                    |  |  |
|                               | DB2ADMIN.STAFF.ID      |                    |  |  |
|                               | DB2ADMIN.STAFF.COMM    |                    |  |  |
|                               |                        | ×                  |  |  |
|                               | Save As Print          | <u>C</u> lose Help |  |  |

The combination of index and fetch are calculated to be less costly than the full table scan used in the previous access plans.

3. How effective is this access plan?

This access plan is more cost effective than the one from the previous example. The cumulative cost has been reduced from approximately 1,214 timerons in Query 2 to approximately 755 timerons in Query 3.

4. What's next?

Query 4 reduces the fetch and index scan to a single index scan without a fetch. Creating additional indexes might reduce the estimated cost for the access plan.

# Creating additional indexes on table columns in a partitioned database environment

This example builds on the access plan described in Query 3 by creating an index on the JOB column in the STAFF table, and adding DEPTNAME to the existing index in the ORG table.(Adding a separate index could cause an additional access.)

To view the access plan graph for this query (Query 4): in the Explained Statements History window, double-click the entry identified as Query Number 4. The Access Plan Graph window for this execution of the statement opens.

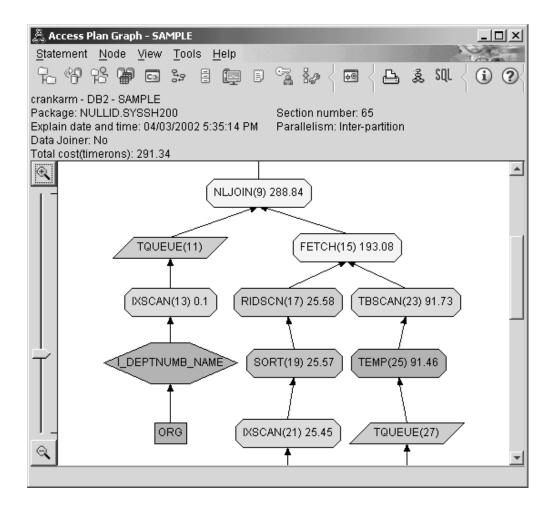

Answering the following questions will help you understand how to improve the query.

1. What changed in this access plan as a result of creating additional indexes? In the middle portion of the access plan graph, notice that for the ORG table, the previous table scan has been changed to an index scan, IXSCAN (7). Adding the DEPTNAME column to the index on the ORG table has allowed the optimizer to refine the access involving the table scan.

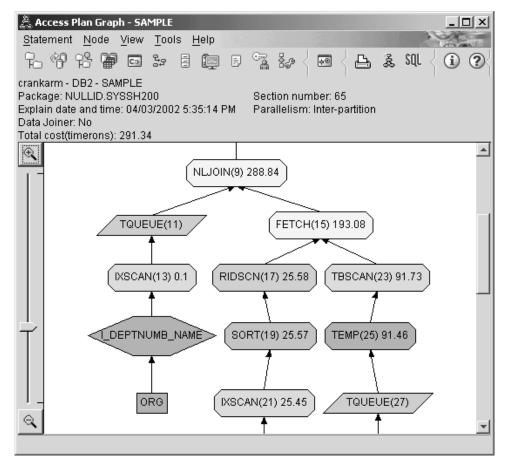

In the bottom portion of the access plan graph, note that for the STAFF table the previous index scan and fetch have been changed to an index scan only IXSCAN (39). Creating the JOB index on the STAFF table has allowed the optimizer to eliminate the extra access involving the fetch.

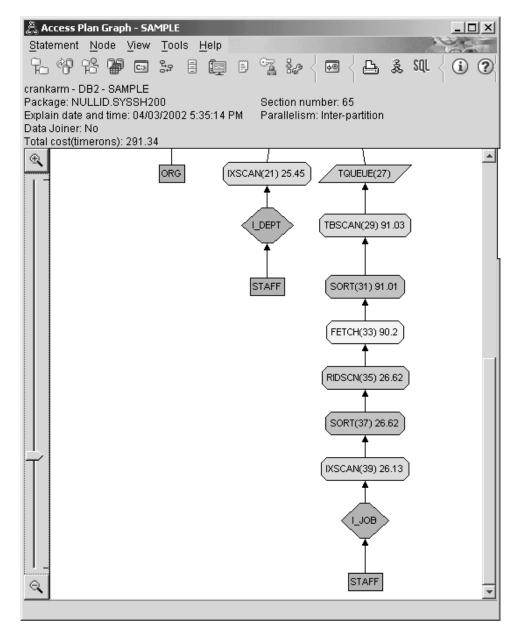

2. How effective is this access plan?

This access plan is more cost effective than the one from the previous example. The cumulative cost has been reduced from approximately 753 timerons in Query 3 to approximately 288 timerons in Query 4.

# Appendix A. Visual Explain concepts

- Access plan
- Access plan graph
- Access plan graph node
- Clustering
- Container
- Cost
- Cursor blocking
- Database-managed table space
- Dynamic SQL or XQuery
- Explain snapshot
- Explainable statement
- Explained statement
- Operand
- Operator
- Optimizer
- Package
- Predicate
- Query optimization class
- Selectivity of predicates
- Star join
- Static SQL or XQuery
- System-managed table space
- Table spaces
- Timerons
- Visual Explain

# Access plan

Certain data is necessary to resolve an explainable SQL or XQuery statement. An *access plan* specifies an order of operations for accessing this data. An access plan lets you view statistics for selected tables, indexes, or columns; properties for operators; global information such as table space and function statistics; and configuration parameters relevant to optimization. With Visual Explain, you can view the access plan for an SQL or XQuery statement in graphical form.

The optimizer produces an access plan whenever you compile an explainable SQL or XQuery statement. This happens at prep/bind time for static statements, and at run time for dynamic statements.

It is important to understand that an access plan is an *estimate* based on the information that is available. The optimizer bases its estimations on information such as the following:

- Statistics in system catalog tables (if statistics are not current, update them using the RUNSTATS command.)
- Configuration parameters

- Bind options
- The query optimization class

Cost information associated with an access plan is the optimizer's *best estimate* of the resource usage for a query. The actual elapsed time for a query might vary depending on factors outside the scope of DB2 (for example, the number of other applications running at the same time). Actual elapsed time can be measured while running the query, by using performance monitoring.

# **Related concepts:**

- "Access plan graph" on page 48
- "Visual Explain overview" in Administration Guide: Implementation

## Related tasks:

- "Dynamically explaining an SQL or an XQuery statement" in *Administration Guide: Implementation*
- "Viewing a graphical representation of an access plan" in *Administration Guide: Implementation*
- "Viewing explainable statements for a package" in *Administration Guide: Implementation*
- "Viewing the history of previously explained query statements" in *Administration Guide: Implementation*

# Access plan graph

Visual Explain uses information from a number of sources in order to produce an access plan graph, as shown in the illustration below. Based on various inputs, the optimizer chooses an access plan, and Visual Explain displays it in an *access plan graph*. The nodes in the graph represent tables and indexes and each operation on them. The links between the nodes represent the flow of data.

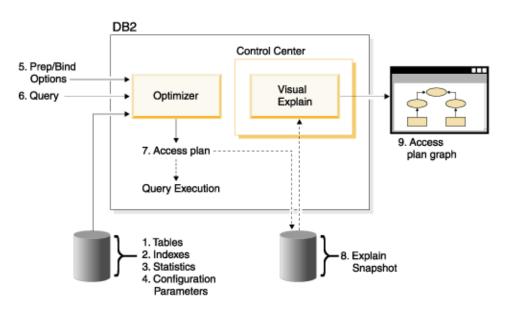

# **Related concepts:**

• "Access plan" on page 47

• "Visual Explain overview" in Administration Guide: Implementation

# **Related tasks:**

- "Viewing the history of previously explained query statements" in *Administration Guide: Implementation*
- "Dynamically explaining an SQL or an XQuery statement" in *Administration Guide: Implementation*
- "Viewing a graphical representation of an access plan" in *Administration Guide: Implementation*
- "Viewing explainable statements for a package" in *Administration Guide: Implementation*

# Access plan graph node

The access plan graph consists of a tree displaying nodes. These nodes represent:

- Tables, shown as rectangles
- Indexes, shown as diamonds
- Operators, shown as octagons (8 sides). TQUEUE operators, shown as parallelograms
- Table functions, shown as hexagons(6 sides).

## **Related concepts:**

- "Access plan" on page 47
- "Access plan graph" on page 48

# Clustering

Over time, updates may cause rows on data pages to change location lowering the degree of *clustering* that exists between an index and the data pages. Reorganizing a table with respect to a chosen index reclusters the data. A clustered index is most useful for columns that have range predicates because it allows better sequential access of data in the base table. This results in fewer page fetches, since like values are on the same data page.

In general, only one of the indexes in a table can have a high degree of clustering.

To check the degree of clustering for an index, double-click on its node to display the Index Statistics window. The cluster ratio or cluster factor values are shown in this window. If the value is low, consider reorganizing the table's data.

# **Related reference:**

"Guidelines for creating indexes" on page 79

# Container

A *container* is a physical storage location of the data. It is associated with a table space, and can be a file or a directory or a device.

## **Related concepts:**

• "Table spaces" on page 58

# Cost

*Cost*, in the context of Visual Explain, is the estimated total resource usage necessary to execute the access plan for a statement (or the elements of a statement). Cost is derived from a combination of CPU cost (in number of instructions) and I/O (in numbers of seeks and page transfers).

The unit of cost is the *timeron*. A timeron does not directly equate to any actual elapsed time, but gives a rough relative estimate of the resources (cost) required by the database manager to execute two plans for the same query.

The cost shown in each operator node of an access plan graph is the cumulative cost, from the start of access plan execution up to and including the execution of that particular operator. It does not reflect factors such as the workload on the system or the cost of returning rows of data to the user.

# **Related concepts:**

• "Timerons" on page 59

# Cursor blocking

*Cursor blocking* is a technique that reduces overhead by having the database manager retrieve a *block* of rows in a single operation. These rows are stored in a cache while they are processed. The cache is allocated when an application issues an OPEN CURSOR request, and is de-allocated when the cursor is closed. When all the rows have been processed, another block of rows is retrieved.

Use the BLOCKING option on the **PREP** or **BIND** commands along with the following parameters to specify the type of cursor blocking:

## UNAMBIG

- Only unambiguous cursors are blocked (the default).
- ALL Both ambiguous and unambiguous cursors are blocked.
- NO Cursors are not blocked.

## **Related tasks:**

• "Specifying row blocking to reduce overhead" in Performance Guide

## **Related reference:**

- "BIND command" in Command Reference
- "PRECOMPILE command" in Command Reference

# Database-managed table space

There are two types of table spaces that can exist in a database: Database-managed space (DMS), and system-managed space (SMS).

DMS table spaces are managed by the database manager. and are designed and tuned to meet its requirements.

The DMS table space definition includes a list of files (or devices) into which the database data is stored in its DMS table space format.

You can add pre-allocated files (or devices) to an existing DMS table space in order to increase its storage capacity. The database manager automatically rebalances existing data in all the containers belonging to that table space.

DMS and SMS table spaces can coexist in the same database.

#### Related concepts:

• "System-managed table space" on page 58

# **Dynamic SQL or XQuery**

*Dynamic SQL or XQuery statements* are SQL or XQuery statements that are prepared and executed within an application program while the program is running. In dynamic SQL or XQuery, either:

- You issue the SQL or XQuery statement interactively, using CLI or CLP
- The SQL or XQuery source is contained in host language variables that are embedded in an application program.

When DB2 runs a dynamic SQL or XQuery statement, it creates an access plan that is based on current catalog statistics and configuration parameters. This access plan might change from one execution of the statements application program to the next.

The alternative to dynamic SQL or XQuery is static SQL or XQuery.

## **Related concepts:**

"Static SQL or XQuery" on page 58

# **Explain snapshot**

With Visual Explain, you can examine the contents of an explain snapshot.

An *explain snapshot* is compressed information that is collected when an SQL statement is explained. It is stored as a binary large object (BLOB) in the EXPLAIN\_STATEMENT table, and contains the following information:

- The internal representation of the access plan, including its operators and the tables and indexes accessed
- The decision criteria used by the optimizer, including statistics for database objects and the cumulative cost for each operation.

An explain snapshot is required if you want to display the graphical representation of an SQL statement's access plan. To ensure that an explain snapshot is created:

- 1. Explain tables must exist in the database manager to store the explain snapshots. For information on how to create these tables, see Creating explain tables in the online help.
- 2. For a package containing static SQL or XQuery statements, set the EXPLSNAP option to ALL or YES when you bind or prep the package. You will get an explain snapshot for each explainable SQL statement in the package. For more information on the **BIND** and **PREP** commands, see the *Command Reference*.
- **3**. For dynamic SQL statements, set the EXPLSNAP option to ALL when you bind the application that issues them, or set the CURRENT EXPLAIN SNAPSHOT

special register to YES or EXPLAIN before you issue them interactively. For more information, see the section on current explain snapshots in the *SQL Reference*.

# **Related tasks:**

• "Using explain snapshots" on page 3

# **Related reference:**

- "BIND command" in Command Reference
- "PRECOMPILE command" in Command Reference

# **Explainable statement**

An *explainable statement* is an SQL or XQuery statement for which an explain operation can be performed.

Explainable SQL or XQuery statements are:

- SELECT
- INSERT
- UPDATE
- DELETE
- VALUES

## **Related concepts:**

"Explained statement" on page 52

# **Explained statement**

An *explained statement* is an SQL or XQuery statement for which an explain operation has been performed. Explained statements are shown in the Explained Statements History window.

#### Related concepts:

• "Explainable statement" on page 52

# Operand

An operand is an entity on which an operation is performed. For example, a table or an index is an operand of various operators such as TBSCAN and IXSCAN.

#### **Related concepts:**

• "Operator" on page 52

# Operator

An *operator* is either an action that must be performed on data, or the output from a table or an index, when the access plan for an SQL or XQuery statement is executed.

The following operators can appear in the access plan graph:

## CMPEXP

Computes expressions. (For debug mode only.)

# DELETE

Deletes rows from a table.

# EISCAN

Scans a user defined index to produce a reduced stream of rows.

#### FETCH

Fetches columns from a table using a specific record identifier.

#### FILTER

Filters data by applying one or more predicates to it.

### **GENROW**

Generates a table of rows.

## GRPBY

Groups rows by common values of designated columns or functions, and evaluates set functions.

## **HSJOIN**

Represents a hash join, where two or more tables are hashed on the join columns.

# INSERT

Inserts rows into a table.

# IXAND

ANDs together the row identifiers (RIDs) from two or more index scans.

# IXSCAN

Scans an index of a table with optional start/stop conditions, producing an ordered stream of rows.

# **MSJOIN**

Represents a merge join, where both outer and inner tables must be in join-predicate order.

## NLJOIN

Represents a nested loop join that accesses an inner table once for each row of the outer table.

**PIPE** Transfers rows. (For debug mode only.)

# RETURN

Represents the return of data from the query to the user.

# RIDSCN

Scans a list of row identifiers (RIDs) obtained from one or more indexes.

#### **RPD** (Remote PushDown)

An operator for remote plans. It is very similar to the SHIP operator in Version 8 (RQUERY operator in previous versions), except that it does not contain an SQL or XQuery statement.

- **SHIP** Retrieves data from a remote database source. Used in the federated system.
- **SORT** Sorts rows in the order of specified columns, and optionally eliminates duplicate entries.

## **TBSCAN**

Retrieves rows by reading all required data directly from the data pages.

**TEMP** Stores data in a temporary table to be read back out (possibly multiple times).

# TQUEUE

Transfers table data between database agents.

# UNION

Concatenates streams of rows from multiple tables.

## UNIQUE

Eliminates rows with duplicate values, for specified columns.

# UPDATE

Updates rows in a table.

## XISCAN

Scans an index of an XML table.

## XSCAN

Navigates an XML document node subtrees.

## XANDOR

Allows ANDed and ORed predicates to be applied to multiple XML indexes.

#### **Related concepts:**

• "Operand" on page 52

# Optimizer

The *optimizer* is the component of the SQL compiler that chooses an access plan for a data manipulation language (DML) SQL statement. It does this by modeling the execution cost of many alternative access plans, and choosing the one with the minimal estimated cost.

#### **Related concepts:**

• "Query optimization class" on page 55

# Package

A *package* is an object stored in the database that includes the information needed to process the SQL statements associated with one source file of an application program. It is generated by either:

- Precompiling a source file with the **PREP** command
- Binding a bind file that was generated by the precompiler with the **BIND** command.

# **Related reference:**

- "BIND command" in Command Reference
- "PRECOMPILE command" in Command Reference

# Predicate

A *predicate* is an element of a search condition that expresses or implies a comparison operation. Predicates are included in clauses beginning with WHERE or HAVING.

For example, in the following SQL statement:

SELECT \* FROM SAMPLE WHERE NAME = 'SMITH' AND DEPT = 895 AND YEARS > 5

The following are predicates: NAME = 'SMITH'; DEPT = 895; and YEARS > 5.

Predicates fall into one of the following categories, ordered from most efficient to least efficient:

- 1. Starting and stopping conditions bracket (narrow down) an index scan. (These conditions are also called range-delimiting predicates.)
- 2. Index-page (also known as index sargable) predicates can be evaluated from an index because the columns involved in the predicate are part of the index key.
- **3**. Data-page (also known as data sargable) predicates cannot be evaluated from an index, but can be evaluated while rows remain in the buffer.
- 4. Residual predicates typically require I/O beyond the simple accessing of a base table, and must be applied after data is copied out of the buffer page. They include predicates that contain subqueries, or those that read LONG VARCHAR or LOB data stored in files separate from the table.

When designing predicates, you should aim for the highest selectivity possible so that the fewest rows are returned.

The following types of predicates are the most effective and the most commonly used:

- A *simple equality join predicate* is required for a merge join. It is of the form table1.column = table2.column, and allows columns in two different tables to be equated so that the tables can be joined.
- A *local predicate* is applied to one table only.

## **Related concepts:**

• "Selectivity of predicates" on page 56

# **Query optimization class**

A *query optimization class* is a set of query rewrite rules and optimization techniques for compiling queries.

The primary query optimization classes are:

- 1 Restricted optimization. Useful when memory and processing resources are severely restrained. Roughly equivalent to the optimization provided by Version 1.
- 2 Slight optimization. Specifies a level of optimization higher than that of Version 1, but at significantly less optimization cost than levels 3 and above, especially for very complex queries.

- 3 Moderate optimization. Comes closest to matching the query optimization characteristics of DB2 for MVS<sup>™</sup>/ESA.
- 5 Normal optimization. Recommended for a mixed environment using both simple transactions and complex queries.
- 7 Normal optimization. The same as query optimization 5 except that it does not reduce the amount of query optimization for complex dynamic queries.

Other query optimization classes, to be used only under special circumstances, are:

- **0** Minimal optimization. Use only when little or no optimization is required (that is, for very simple queries on well-indexed tables).
- **9** Maximum optimization. Uses substantial memory and processing resources. Use only if class 5 is insufficient (that is, for very complex and long-running queries that do not perform well at class 5).

In general, use a higher optimization class for static queries and for queries that you anticipate will take a long time to execute, and a lower optimization class for simple queries that are submitted dynamically or that are run only a few times.

To set the query optimization for dynamic SQL or XQuery statements, enter the following command in the command line processor: SET CURRENT QUERY OPTIMIZATION = n;

where 'n' is the desired query optimization class.

To set the query optimization for static SQL or XQuery statements, use the QUERYOPT option on the **BIND** or **PREP** commands.

#### **Related concepts:**

• "Optimizer" on page 54

### **Related reference:**

- "BIND command" in Command Reference
- "PRECOMPILE command" in *Command Reference*

# Selectivity of predicates

*Selectivity* refers to the probability that any row will satisfy a predicate (that is, be true).

For example, a selectivity of 0.01 (1%) for a predicate operating on a table with 1,000,000 rows means that the predicate returns an estimated 10,000 rows (1% of 1,000,000), and discards an estimated 990,000 rows.

A highly selective predicate (one with a selectivity of 0.10 or less) is desirable. Such predicates return fewer rows for future operators to work on, thereby requiring less CPU and I/O to satisfy the query.

#### Example

Suppose that you have a table of 1,000,000 rows, and that the original query contains an 'ORDER BY' clause requiring an additional sorting step. With a predicate that has a selectivity of 0.01, the sort would have to be done on an

estimated 10,000 rows. However, with a less selective predicate of 0.50, the sort would have to be done on an estimated 500,000 rows, thus requiring more CPU and I/O time.

#### **Related concepts:**

• "Predicate" on page 55

# Star join

A set of joins are considered to be a star join when a fact table (large central table) is joined to two or more dimension tables (smaller tables containing descriptions of the column values in the fact table).

A Star join is comprised of 3 main parts:

- Semijoins
- Index ANDing of the results of the Semijoins
- Completing the semijoins.

It shows up as two or more joins feeding an IXAND operator.

A Semijoin is a special form of join in which the result of the join is only the Row Identifier (RID) of the inner table, instead of the joining of the inner and outer table columns.

Star joins use Semijoins to supply Row Identifiers to an Index ANDing operator. The Index ANDing operator accumulates the filtering affect of the various joins. The output from the Index ANDing operator is fed into an Index ORing operator, which orders the Row Identifiers, and eliminates any duplicate rows that may have resulted from the joins feeding the Index ANDing operator. The rows from the fact table are then fetched, using a Fetch operator. Finally, the reduced fact table is joined to all of the dimension tables, to complete the joins.

## **Performance suggestions:**

- Create indexes on the fact table for each of the dimension table joins.
- Ensure the sort heap threshold is high enough to allow allocating the Index ANDing operator's bit filter. For star joins, this could require as much as 12MB, or 3000 4K pages. For Intra-partition parallelism, the bit filter is allocated from the same shared memory segment as the shared sort heap, and it is bounded by the *sortheap* database configuration parameter and the *sheapthres\_shr* database configuration parameter.
- Apply filtering predicates against the dimension tables. If statistics are not current, update them using the runstats command.

## **Related reference:**

- "IXAND operator" on page 65
- "RUNSTATS command" in Command Reference
- "Using RUNSTATS" on page 80

# Static SQL or XQuery

A *static SQL or XQuery* statement is embedded within an application program. All these embedded statements must be precompiled and bound into a *package* before the application can be executed. To execute XQuery expressions in static SQL, use the **XMLQUERY** function.

When DB2 compiles these statements, it creates an access plan for each one that is based on the catalog statistics and configuration parameters at the time that the statements were precompiled and bound.

These access plans are always used when the application is run; they do not change until the package is bound again.

The alternative to static SQL or XQuery is dynamic SQL or XQuery.

## Related tasks:

• "Executing XQuery expressions in embedded SQL applications" in *Developing Embedded SQL Applications* 

# System-managed table space

There are two types of table spaces that can exist in a database: system-managed space (SMS) and database-managed space (DMS).

An SMS table space is managed by the operating system, which stores the database data into a space that is assigned when a table space is created. The table space definition includes a list of one or more of the directory paths where this data is stored.

The file system manages the allocation and management of media storage.

SMS and DMS table spaces can coexist in the same database.

#### **Related concepts:**

• "Database-managed table space" on page 50

# Table spaces

It is easier to manage very large databases if you partition them into separately managed parts called *table spaces*.

A table space lets you assign the location of data to particular logical devices or portions thereof. For example, when creating a table you can specify that its indexes or its long columns with long or large object (LOB) data be kept away from the rest of the table data.

A table space can be spread over one or more physical storage devices (containers) for increased performance. However, it is recommended that all the devices or containers within a table space have similar performance characteristics.

A table space can be managed in two different ways: as a system-managed space (SMS) or as a database-managed space (DMS).

**Related concepts:** 

"Container" on page 49

# Timerons

Timerons are the DB2 unit of measure for cost. A timeron does not directly equate to any actual CPU execution time, but gives a relative measure of the estimated resources required to execute a particular query according to the selected access plan.

The estimated cost of a query in timerons does not predict the execution time of that query. However, the estimate can provide a basis for comparing two queries in the same environment under the same workload. For example, given the same external factors, such as hardware capacity and concurrent workload, a very costly query involving complex joins and large table scans can be expected to have a longer execution time than a less costly, simpler query.

## Related concepts:

• "Cost" on page 50

# **Visual Explain**

**Note:** As of Version 6, Visual Explain can no longer be invoked from the command line. It can still, however, be invoked from various database objects in the Control Center. For this version, the documentation continues to use the name Visual Explain.

Visual Explain lets you view the access plan for explained SQL or XQuery statements as a graph. You can use the information available from the graph to tune your queries for better performance.

An access plan graph shows details of:

- Tables (and their associated columns) and indexes
- Operators (such as table scans, sorts, and joins)
- Table spaces and functions.

You can also use Visual Explain to:

- View the statistics that were used at the time of optimization. You can then compare these statistics to the current catalog statistics to help you determine whether rebinding the package might improve performance.
- Determine whether or not an index was used to access a table. If an index was not used, Visual Explain can help you determine which columns might benefit from being indexed.
- View the effects of performing various tuning techniques by comparing the before and after versions of the access plan graph for a query.
- Obtain information about each operation in the access plan, including the total estimated cost and number of rows retrieved (cardinality).

## To start Visual Explain::

- From the Control Center, right-click a database name and select either **Show Explained Statements History** or **Explain Query**.
- From the Command Editor, execute an explainable statement on the Interactive page or the Script page.

• From the Query Patroller, click **Show Access Plan** from either the Managed Queries Properties notebook or from the Historical Queries Properties notebook.

# **Related concepts:**

• "Visual Explain overview" in Administration Guide: Implementation

# Appendix B. Alphabetical list of Visual Explain operators

- CMPEXP operator
- DELETE operator
- EISCAN operator
- FETCH operator
- FILTER operator
- GENROW operator
- GRPBY operator
- HSJOIN operator
- INSERT operator
- IXAND operator
- IXSCAN operator
- MSJOIN operator
- NLJOIN operator
- PIPE operator
- RETURN operator
- RIDSCN operator
- RPD operator
- SHIP operator
- SORT operator
- TBSCAN operator
- TEMP operator
- TQUEUE operator
- UNION operator
- UNIQUE operator
- UPDATE operator
- XISCAN operator
- XSCAN operator
- XANDOR operator

# **CMPEXP** operator

**Operator name:** CMPEXP

**Represents:** The computation of expressions required for intermediate or final results.

(This operator is for debug mode only.)

# Related concepts:

• "Operator" on page 52

# **DELETE** operator

**Operator name: DELETE** 

Represents: The deletion of rows from a table.

This operator represents a necessary operation. To improve access plan costs, concentrate on other operators (such as scans and joins) that define the set of rows to be deleted.

## **Performance Suggestion:**

• If you are deleting all rows from a table, consider using the DROP TABLE statement or the **LOAD REPLACE** command.

#### **Related concepts:**

• "Operator" on page 52

# **EISCAN** operator

## **Operator name: EISCAN**

**Represents:** This operator scans a user defined index to produce a reduced stream of rows. The scanning uses the multiple start/stop conditions from the user supplied range producer function.

This operation is performed to narrow down the set of qualifying rows before accessing the base table (based on predicates).

#### **Performance Suggestion:**

- Over time, database updates may cause an index to become fragmented, resulting in more index pages than necessary. This can be corrected by dropping and recreating the index, or reorganizing the index.
- If statistics are not current, update them using the runstats command.

## **Related concepts:**

• "Operator" on page 52

# FETCH operator

## **Operator name:** FETCH

**Represents:** The fetching of columns from a table using a specific row identifier (RID).

#### **Performance suggestions:**

- Expand index keys to include the fetched columns so that the data pages do not have to be accessed.
- Find the index related to the fetch, and double-click on its node to display its statistics window. Ensure that the degree of clustering is high for the index.
- Increase the buffer size if the input/output (I/O) incurred by the fetch is greater than the number of pages in the table.
- If statistics are not current, update them.

The quantile and frequent value statistics provide information on the selectivity of predicates, which determines when index scans are chosen over table scans. To update these statistics, use the **runstats** command on a table with the WITH DISTRIBUTION clause.

## **Related concepts:**

• "Operator" on page 52

# FILTER operator

**Operator name:** FILTER

**Represents:** The application of residual predicates so that data is filtered based on the criteria supplied by the predicates.

#### **Performance suggestions:**

- Ensure that you have used predicates that retrieve only the data you need. For example, ensure that the selectivity value for the predicates represents the portion of the table that you want returned.
- Ensure that the optimization class is at least 3 so that the optimizer uses a join instead of a subquery. If this is not possible, try rewriting the SQL query by hand to eliminate the subquery.

#### **Related concepts:**

• "Operator" on page 52

# **GENROW** operator

**Operator name: GENROW** 

**Represents:** A built-in function that generates a table of rows, using no input from tables, indexes, or operators.

GENROW may be used by the optimizer to generate rows of data (for example, for an INSERT statement or for some IN-lists that are transformed into joins).

To view the estimated statistics for the tables generated by the GENROW function, double-click on its node.

#### Related concepts:

• "Operator" on page 52

# **GRPBY** operator

**Operator name: GRPBY** 

**Represents:** The grouping of rows according to common values of designated columns or functions. This operation is required to produce a group of values, or to evaluate set functions.

If no GROUP BY columns are specified, the GRPBY operator may still be used if there are aggregation functions in the SELECT list, indicating that the entire table is treated as a single group when doing that aggregation.

## **Performance suggestions:**

- This operator represents a necessary operation. To improve access plan costs, concentrate on other operators (such as scans and joins) that define the set of rows to be grouped.
- To improve the performance of a SELECT statement that contains a single aggregate function but no GROUP BY clause, try the following:
  - For a MIN(C) aggregate function, create an ascending index on C.
  - For a MAX(C) aggregate function, create a descending index on C.

## **Related concepts:**

• "Operator" on page 52

# **HSJOIN** operator

## **Operator name: HSJOIN**

**Represents:** A hash join for which the qualified rows from tables are hashed to allow direct joining, without pre-ordering the content of the tables.

A join is necessary whenever there is more than one table referenced in a FROM clause. A hash join is possible whenever there is a join predicate that equates columns from two different tables. The join predicates need to be exactly the same data type. Hash joins may also arise from a rewritten subquery, as is the case with NLJOIN .

A hash join does not require the input tables be ordered. The join is performed by scanning the inner table of the hash join and generating a lookup table by hashing the join column values. It then reads the outer table, hashing the join column values, and checking in the lookup table generated for the inner table.

#### **Performance suggestions:**

- Use local predicates (that is, predicates that reference one table) to reduce the number of rows to be joined.
- Increase the size of the sort heap to make it large enough to hold the hash lookup table in memory.
- If statistics are not current, update them using the RUNSTATS command.

### **Related concepts:**

• "Operator" on page 52

# **INSERT** operator

# **Operator name: INSERT**

**Represents:** The insertion of rows into a table.

This operator represents a necessary operation. To improve access plan costs, concentrate on other operators (such as scans and joins) that define the set of rows to be inserted.

## **Related concepts:**

• "Operator" on page 52

# **IXAND** operator

**Operator name:** IXAND

**Represents:** The ANDing of the results of multiple index scans using Dynamic Bitmap techniques. The operator allows ANDed predicates to be applied to multiple indexes, in order to reduce underlying table accesses to a minimum.

This operator is performed to:

- Narrow down the set of rows before accessing the base table
- AND together predicates applied to multiple indexes
- AND together the results of semijoins, used in star joins.

## **Performance suggestions:**

- Over time, database updates may cause an index to become fragmented, resulting in more index pages than necessary. This can be corrected by dropping and recreating the index, or reorganizing the index.
- If statistics are not current, update them using the runstats command .
- In general, index scans are most effective when only a few rows qualify. To estimate the number of qualifying rows, the optimizer uses the statistics that are available for the columns referenced in predicates. If some values occur more frequently than others, it is important to request distribution statistics by using the WITH DISTRIBUTION clause for the **RUNSTATS command**. By using the non-uniform distribution statistics, the optimizer can distinguish among frequently and infrequently occurring values.
- IXAND can best exploit single column indexes, as start and stop keys are critical in the use of IXAND.
- For star joins , create single-column indexes for each of the most selective columns in the fact table and the related dimension tables.

# **Related concepts:**

• "Operator" on page 52

# **IXSCAN** operator

**Operator name: IXSCAN** 

**Represents:** The scanning of an index to produce a reduced stream of row IDs. The scanning can use optional start/stop conditions, or may apply to indexable predicates that reference columns of the index.

This operation is performed to narrow down the set of qualifying row IDs before accessing the base table (based on predicates).

## **Performance suggestions:**

- Over time, database updates may cause an index to become fragmented, resulting in more index pages than necessary. This can be corrected by dropping and recreating the index, or reorganizing the index.
- When two or more tables are being accessed, access to the inner table via an index may be made more efficient by providing an index on the join column of the outer table.

For more guidelines about indexes, see the online help for Visual Explain.

- If statistics are not current, update them using the **RUNSTATS** command.
- In general, index scans are most effective when only a few row IDs qualify. To estimate the number of qualifying row IDs, the optimizer uses the statistics that are available for the columns referenced in predicates. If some values occur more frequently than others, it is important to request distribution statistics by using the WITH DISTRIBUTION clause for the **runstats** command. By using the non-uniform distribution statistics, the optimizer can distinguish among frequently and infrequently occurring values.

## **Related concepts:**

"Operator" on page 52

# **MSJOIN** operator

# **Operator name: MSJOIN**

**Represents:** A merge join for which the qualified rows from both outer and inner tables must be in join-predicate order. A merge join is also called a *merge scan join* or a *sorted merge join*.

A join is necessary whenever there is more than one table referenced in a FROM clause. A merge join is possible whenever there is a join predicate that equates columns from two different tables. It may also arise from a rewritten subquery.

A merge join requires ordered input on joining columns, since the tables are typically scanned only once. This ordered input is obtained by accessing an index or a sorted table.

## **Performance suggestions:**

- Use local predicates (that is, predicates that reference one table) to reduce the number of rows to be joined.
- If statistics are not current, update them using the RUNSTATS command.

#### **Related concepts:**

"Operator" on page 52

# NLJOIN operator

# **Operator name: NLJOIN**

**Represents:** A nested loop join that scans (usually with an index scan) the inner table once for each row of the outer table.

A join is necessary whenever there is more than one table referenced in a FROM clause. A nested loop join does not require a join predicate, but generally performs better with one.

A nested loop join is performed either:

- By scanning through the inner table for each accessed row of the outer table.
- By performing an index lookup on the inner table for each accessed row of the outer table.

#### **Performance suggestions:**

• A nested loop join is likely to be more efficient if there is an index on the join-predicate columns of the inner table (the table displayed to the right of the NLJOIN operator). Check to see if the inner table is a TBSCAN rather than an IXSCAN. If it is, consider adding an index on its join columns.

Another (less important) way to make the join more efficient is to create an index on the join columns of the outer table so that the outer table is ordered.

• If statistics are not current, update them using the RUNSTATS command.

#### **Related concepts:**

"Operator" on page 52

### **PIPE** operator

#### **Operator name:** PIPE

**Represents:** The transfer of rows to other operators without any change to the rows.

(This operator is for debug mode only.)

#### **Related concepts:**

• "Operator" on page 52

### **RETURN** operator

#### **Operator name: RETURN**

**Represents:** The return of data from a query to the user. This is the final operator in the access plan graph and shows the total accumulated values and costs for the access plan.

This operator represents a necessary operation.

#### **Performance Suggestion:**

• Ensure that you have used predicates that retrieve only the data you need. For example, ensure that the selectivity value for the predicates represents the portion of the table that you want returned.

#### **Related concepts:**

"Operator" on page 52

### **RIDSCN** operator

**Operator name:** RIDSCN

**Represents:** The scan of a list of row identifiers (RIDs) obtained from one or more indexes.

This operator is considered by the optimizer when:

• Predicates are connected by OR keywords, or there is an IN predicate. A technique called index ORing can be used, which combines results from multiple index accesses on the same table.

• It is beneficial to use list prefetch for a single index access, since sorting the row identifiers before accessing the base rows makes the I/O more efficient.

#### **Related concepts:**

• "Operator" on page 52

### **RPD** operator

#### **Operator name: RPD**

**Represents:** An operator used in the federated system to retrieve data from a remote data source via a non-relational wrapper.

This operator is considered by the optimizer when it contains a remote plan that will not be inspected by the optimizer. An RPD operator sends a request to a remote non-relational data source to retrieve the query result. The request is generated by the non-relational wrapper using the API supported by the data source.

#### Related concepts:

"Operator" on page 52

### SHIP operator

#### **Operator name: SHIP**

**Represents:** An operator used in the federated system to retrieve data from a remote data source. This operator is considered by the optimizer when it contains a remote plan that will not be inspected by the optimizer. A SHIP operator sends an SQL or XQuery SELECT statement to a remote data source to retrieve the query result. The SELECT statement is generated using the SQL or XQuery dialect supported by the data source, and can contain any valid query as allowed by the data source.

#### **Related concepts:**

"Operator" on page 52

### SORT operator

**Operator name:** SORT

**Represents:** The sorting of the rows in a table into the order of one or more of its columns, optionally eliminating duplicate entries.

Sorting is required when no index exists that satisfies the requested ordering, or when sorting would be less expensive than an index scan. Sorting is usually performed as a final operation once the required rows are fetched, or to sort data prior to a join or a group by.

If the number of rows is high or if the sorted data cannot be piped, the operation requires the costly generation of temporary tables.

#### **Performance suggestions:**

- Consider adding an index on the sort columns.
- Ensure that you have used predicates that retrieve only the data you need. For example, ensure that the selectivity value for the predicates represents the portion of the table that you want returned.
- Check that the prefetch size of the system temporary table space is adequate, that is, it is not I/O bound. (To check this, select Statement->Show statistics->Table spaces .)
- If frequent large sorts are required, consider increasing the values of the following configuration parameters:
  - Sort heap size (sortheap). To change this parameter, right-click on the database in the Control Center, and then select **Configure** from its pop-up menu. Select the Performance tab from the notebook that appears.
  - Sort heap threshold (sheapthres). To change this parameter, right-click on the database instance in the Control Center, and then select **Configure** from its pop-up menu. Select the Performance tab from the notebook that appears.
- If statistics are not current, update them using the RUNSTATS command.

#### **Related concepts:**

• "Operator" on page 52

### **TBSCAN** operator

**Operator name:** TBSCAN

**Represents:** A table scan (relation scan) that retrieves rows by reading all the required data directly from the data pages.

This type of scan is chosen by the optimizer over an index scan when:

- The range of values scanned occurs frequently (that is, most of the table must be accessed)
- The table is small
- Index clustering is low
- An index does not exist

#### **Performance suggestions:**

- An index scan is more efficient than a table scan if the table is large, with most of the table's rows not being accessed. To increase the possibility that an index scan will be used by the optimizer for this situation, consider adding indexes on columns for which there are selective predicates.
- If an index already exists but was not used, check that there are selective predicates on each of its leading columns. If these predicates do exist, next check that the degree of clustering is high for the index. (To see this statistic, open the Table Statistics window for the table beneath the sort, and select its *Indexes* push button to bring up the the Index Statistics window.)
- Check that the prefetch size of the table space is adequate that is, it is not I/O bound. (To check this, select **Statement->Show statistics->Table spaces**.)
- If the statistics are not current, update them using the **RUNSTATS** command. The quantile and frequent value statistics provide information on the selectivity of predicates. For example, these statistics would be used to determine when index scans are chosen over table scans. To update these values, use the **RUNSTATS** command on a table with the WITH DISTRIBUTION clause.

Related concepts:

• "Operator" on page 52

### **TEMP** operator

**Operator name:** TEMP

**Represents:** The action of storing data in a temporary table, to be read back out by another operator (possibly multiple times). The table is removed after the SQL or XQuery statement is processed, if not before.

This operator is required to evaluate subqueries or to store intermediate results. In some situations (such as when the statement can be updated), it may be mandatory.

#### **Related concepts:**

"Operator" on page 52

### **TQUEUE** operator

**Operator name:** TQUEUE

**Represents:** A table queue that is used to pass table data from one database agent to another when there are multiple database agents processing a query. Multiple database agents are used to process a query when parallelism is involved.

Table queue types are:

- Local: The table queue is used to pass data between database agents within a single node. A local table queue is used for intra-partition parallelism.
- Non-Local: The table queue is used to pass data between database agents on different nodes.

#### **Related concepts:**

"Operator" on page 52

### **UNION** operator

**Operator name: UNION** 

**Represents:** The concatenation of streams of rows from multiple tables.

This operator represents a necessary operation. To improve access plan costs, concentrate on other operators (such as scans and joins) that define the set of rows to be concatenated.

#### **Related concepts:**

"Operator" on page 52

### UNIQUE operator

**Operator name: UNIQUE** 

Represents: The elimination of rows having duplicate values for specified columns.

#### **Performance Suggestion:**

• This operator is not necessary only if a unique index exists on appropriate columns.

For guidelines about indexes, see Creating appropriate indexes in the online help for Visual Explain.

#### **Related concepts:**

"Operator" on page 52

### **UPDATE** operator

**Operator name: UPDATE** 

**Represents:** The updating of data in the rows of a table.

This operator represents a necessary operation. To improve access plan costs, concentrate on other operators (such as scans and joins) that define the set of rows to be updated.

#### **Related concepts:**

"Operator" on page 52

### **XISCAN** operator

**Operator name: XISCAN** 

**Represents:** This operation is performed for a single query predicate. Its evaluation narrows down the qualifying return set of rows IDs and XML node IDs by range scanning any associated index over XML data before accessing the base table. The use of an index can improve the performance of a query because the compiler determines whether and how to use index information to complete the query. This typically results in:

- The sorting of nodes by document and the elimination of any duplicates.
- The fetching of each row of the table that contains the qualifying documents.
- An XSCAN operation on the XML document.

For example, if you want to find the first name of all of the people listed in the sample XML document fragment who have the last name "Murphy", a valid XQuery statement to fetch the correct results is:

db2-fn:column("EMPLOYEE.XMLCOL")/emp//name[last="Murphy"]/first

Assume that you had previously created an index over XML data on all last names by using the following statement:

```
CREATE INDEX empname on EMPLOYEE(XMLCOL)
GENERATE KEY USING XMLPATTERN '//name/last'
AS SQL VARCHAR(50)
```

The query compiler may choose an XISCAN operator to evaluate the query, which will receive the pattern: /emp//name/last, the operator "=", and the value "Murphy". The index will help to quickly locate the nodes associated with the last name "Murphy". The resulting plan fragment as output by db2exfmt may look like this:

Rows RETURN ( 1) Cost I/0 6454.4 NLJOIN ( 2) 1.53351e+06 189180 /--+-\ 6996.81 0.922477 FETCH XSCAN ( 3) (7) 4091.76 218.587 266 27 /---+---\ 6996.81 210000 RIDSCN TABLE: DB2XML (4) ТΧ 3609.39 81 6996.81 SORT ( 5) 3609.34 81 6996.81 XISCAN 6) ( 3017.54 81 210000 XMLIN: DB2XML TX\_IDX

### **Performance suggestions:**

- Over time, database updates may cause an index to become fragmented, resulting in more index pages than necessary. This can be corrected by dropping and recreating the index, or reorganizing the index.
- When two or more tables are being accessed, access to the inner table via an index may be made more efficient by providing an index on the join column of the outer table.
- If statistics are not current, update them using the RUNSTATS command.

#### **Related reference:**

"XSCAN operator" on page 72

### **XSCAN** operator

**Operator name:** XSCAN

**Represents:** This operator is used to navigate XML fragments to evaluate XPath expressions and to extract document fragments if needed. This operator processes node references passed by a nested-loop join operator (NLJOIN). It is not represented with a direct input in the access plan.

For example, consider the following XQuery statement: XQUERY for \$i in db2-fn:xmlcolumn("MOVIES.XMLCOL")//actor return \$i

The access plan for this statement as provided by the db2exfmt utility shows an XSCAN operator processing document node references retrieved by a table scan on the table TELIAZ.MOVIES. The XSCAN operator in this case returns actor node references found within the TELIAZ.MOVIES.XMLCOL collection.

Rows RETURN ( 1) Cost T/0 180 NLJOIN ( 2) 10137.9 1261 /-+\ 180 1 TBSCAN XSCAN ( 3) ( 4) 21.931 56.2 1 7 180 TABLE: TELIAZ MOVIES

**Related concepts:** 

• "Operator" on page 52

### XANDOR operator

**Operator name: XANDOR** 

**Represents:** The index over XML data ANDing of the results of multiple index scans, used for the evaluation of complex predicates from a single query. The operator allows ANDed predicates to be applied to multiple indexes to reduce underlying table accesses to a minimum.

In order for the XANDOR operator to be used, the following conditions must be met:

- Only equality predicates are used.
- There are no wildcards in the index lookup path.
- All predicates are used on the same XML column.

If any of these conditions are not met the IXAND operator will be used instead.

An access plan with multiple XANDORed index over XML data scans as shown by the db2exfmt tool may look like this:

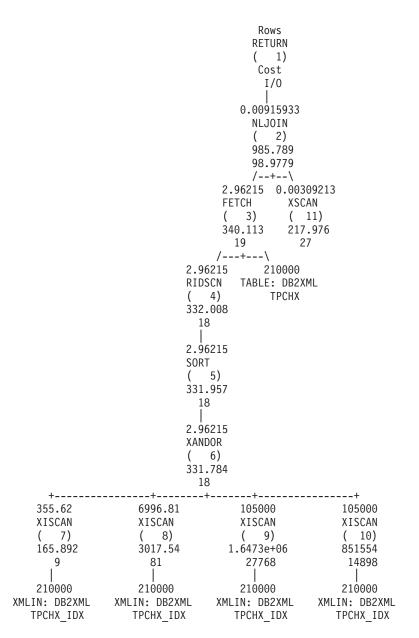

Each XISCAN operator will perform an index scan and feed the XANDOR operator with the XML node IDs that qualify. The XANDOR operator will apply the AND and OR predicates and return the XML nodes that satisfy the XML pattern for the query.

#### **Performance suggestions:**

- Over time, database updates may cause an index to become fragmented, resulting in more index pages than necessary. This can be corrected by dropping and recreating the index, or by reorganizing it.
- If statistics are not current, update them using the RUNSTATS command.
- In general, index scans are most effective when only a few rows qualify. To estimate the number of qualifying rows, the optimizer uses the statistics that are available for the columns referenced in predicates. If some values occur more frequently than others, it is important to request distribution statistics by using the **WITH DISTRIBUTION** clause with the **RUNSTATS** command. By using the non-uniform distribution statistics, the optimizer can distinguish among frequently and infrequently occurring values.

### Related concepts:

• "Operator" on page 52

## Appendix C. DB2 concepts

- Databases
- Schemas
- Tables

### **Databases**

A relational database presents data as a collection of tables. A table consists of a defined set of columns and any number of rows. The data in each table is logically related, and relationships can be defined between tables. Data can be viewed and manipulated based on mathematical principles and operations called relations (such as, INSERT, SELECT, and UPDATE).

A database is self-describing in that it contains, in addition to data, a description of its own structure. It includes a set of system catalog tables, which describe the logical and physical structure of the data; a configuration file, which contains the parameter values associated with the database; and a recovery log, which records ongoing transactions and transactions that can be archived.

Databases can be local or remote. A local database is physically located on the workstation in use, while a database on another machine is considered remote.

#### **Related concepts:**

• "Visual Explain overview" in Administration Guide: Implementation

### Schemas

A schema is a unique identifier used to group a set of database objects (such as, tables, views, indexes, and aliases). That is, if you were creating a table named PAYROLL, it would be tedious to have to search the database to find out whether some other user has already created a table with the same name. The name of each object needs to be unique only within its schema.

Most database objects have a two-part object name, the first part being the schema name and the second part is the name of the object. When an object is created, you can assign it to a specific schema. If you do not specify a schema, it is assigned to the default schema, which is usually the user ID of the person who created the object. For example, a user named Smith might have a table named SMITH.PAYROLL.

The schema also becomes an object in the database. It is created when the first object in the schema is created. A schema can be owned by an individual, and the owner can control access to the data and the objects within it.

#### **Related concepts:**

• "Visual Explain overview" in Administration Guide: Implementation

### Tables

A relational database presents data as a collection of tables. A table consists of data logically arranged in columns and rows (generally known as records).

Each table has a name, and within a table, each column has a name. No particular ordering is maintained among the rows of a table, but rows can be retrieved in an order determined by values in their columns. The data in a table is logically related. All database and table data is assigned to table spaces.

### **Related concepts:**

• "Visual Explain overview" in Administration Guide: Implementation

## **Appendix D. Additional information**

- Guidelines for creating indexes
- Out-of-date access plans
- Using runstats

### **Guidelines for creating indexes**

Creating appropriate indexes allows the optimizer to choose an index scan for those cases where it would be more efficient than a table scan.

Some guidelines for creating indexes include:

- Define primary keys and unique indexes wherever they apply.
- Create an index on any column that the query uses to join tables (join predicates).
- Create an index on any column from which you search for particular values on a regular basis.
- Create an index on columns that are commonly used in ORDER BY clauses.
- Ensure that you have used predicates that retrieve only the data you need. For example, ensure that the selectivity value for the predicates represents the portion of the table that you want returned.
- When creating a multicolumn index, the first columns of the index should be the ones that are used most often by the predicates in your query.
- Ensure that the disk and update maintenance overhead an index introduces will not be too high.

### **Related concepts:**

- "Space requirements for indexes" in Administration Guide: Planning
- "Visual Explain overview" in Administration Guide: Implementation

### Related tasks:

• "Estimating space requirements for tables and indexes" in *Administration Guide: Implementation* 

### **Out-of-date access plans**

### Symptom

The STATS\_TIME row indicates that the statistics are not updated.

### Possible cause

The optimizer used default values. (These default values are displayed with the keyword "default".) This situation can result in an out-of-date access plan.

#### Action

It is recommended that you use the runstats command to update the statistics; then rebind the package.

### **Related concepts:**

- "Access plan" on page 47
- "Visual Explain overview" in Administration Guide: Implementation

### Using RUNSTATS

The optimizer uses the catalog tables from a database to obtain information about the database, the amount of data in it, and other characteristics, and uses this information to choose the best way to access the data. If current statistics are not available, the optimizer might choose an inefficient access plan based on inaccurate default statistics.

It is highly recommended that you use the **RUNSTATS** command to collect current statistics on tables and indexes, especially if significant update activity has occurred or new indexes have been created since the last time the **RUNSTATS** command was executed. This provides the optimizer with the most accurate information with which to determine the best access plan.

Be sure to use **RUNSTATS** *after* making your table updates; otherwise, the table might appear to the optimizer to be empty. This problem is evident if cardinality on the Operator Details window equals zero. In this case, complete your table updates, rerun the **RUNSTATS** command and recreate the explain snapshots for affected tables.

#### Note:

- Use **RUNSTATS** on all tables and indexes that might be accessed by a query.
- The quantile and frequent value statistics determine when data is unevenly distributed. To update these values, use **RUNSTATS** on a table with the WITH DISTRIBUTION clause.
- In addition to statistics, other factors (such as the ordering of qualifying rows, table size, and buffer pool size) might influence how an access plan is selected.
- Applications should be rebound (and their statements optionally re-explained) after you run the **RUNSTATS** command or change configuration parameters.

The **RUNSTATS** command (which can be entered from the DB2 CLP prompt) can provide different levels of statistics as shown in the following syntax:

#### **Basic Statistics**

#### Table:

**RUNSTATS ON TABLE tablename** 

#### Index:

RUNSTATS ON TABLE tablename FOR INDEXES ALL

### Both tables and indexes:

RUNSTATS ON TABLE tablename AND INDEXES ALL

#### **Enhanced Statistics**

#### Table:

RUNSTATS ON TABLE tablename WITH DISTRIBUTION

#### Index:

RUNSTATS ON TABLE tablename FOR DETAILED INDEXES ALL

#### Both tables and indexes:

RUNSTATS ON TABLE tablename WITH DISTRIBUTION AND DETAILED INDEXES ALL

**Note:** In each of the above commands, the tablename *must* be fully qualified with the schema name.

### **Related concepts:**

• "Visual Explain overview" in Administration Guide: Implementation

### Related reference:

• "RUNSTATS command" in Command Reference

### **Appendix E. Notices**

IBM<sup>®</sup> may not offer the products, services, or features discussed in this document in all countries. Consult your local IBM representative for information on the products and services currently available in your area. Any reference to an IBM product, program, or service is not intended to state or imply that only that IBM product, program, or service may be used. Any functionally equivalent product, program, or service that does not infringe any IBM intellectual property right may be used instead. However, it is the user's responsibility to evaluate and verify the operation of any non-IBM product, program, or service.

IBM may have patents or pending patent applications covering subject matter described in this document. The furnishing of this document does not give you any license to these patents. You can send license inquiries, in writing, to:

IBM Director of Licensing IBM Corporation North Castle Drive Armonk, NY 10504-1785 U.S.A.

For license inquiries regarding double-byte (DBCS) information, contact the IBM Intellectual Property Department in your country/region or send inquiries, in writing, to:

IBM World Trade Asia Corporation Licensing 2-31 Roppongi 3-chome, Minato-ku Tokyo 106, Japan

The following paragraph does not apply to the United Kingdom or any other country/region where such provisions are inconsistent with local law: INTERNATIONAL BUSINESS MACHINES CORPORATION PROVIDES THIS PUBLICATION "AS IS" WITHOUT WARRANTY OF ANY KIND, EITHER EXPRESS OR IMPLIED, INCLUDING, BUT NOT LIMITED TO, THE IMPLIED WARRANTIES OF NON-INFRINGEMENT, MERCHANTABILITY, OR FITNESS FOR A PARTICULAR PURPOSE. Some states do not allow disclaimer of express or implied warranties in certain transactions; therefore, this statement may not apply to you.

This information could include technical inaccuracies or typographical errors. Changes are periodically made to the information herein; these changes will be incorporated in new editions of the publication. IBM may make improvements and/or changes in the product(s) and/or the program(s) described in this publication at any time without notice.

Any references in this information to non-IBM Web sites are provided for convenience only and do not in any manner serve as an endorsement of those Web sites. The materials at those Web sites are not part of the materials for this IBM product, and use of those Web sites is at your own risk.

IBM may use or distribute any of the information you supply in any way it believes appropriate without incurring any obligation to you.

Licensees of this program who wish to have information about it for the purpose of enabling: (i) the exchange of information between independently created programs and other programs (including this one) and (ii) the mutual use of the information that has been exchanged, should contact:

IBM Canada Limited Office of the Lab Director 8200 Warden Avenue Markham, Ontario L6G 1C7 CANADA

Such information may be available, subject to appropriate terms and conditions, including in some cases payment of a fee.

The licensed program described in this document and all licensed material available for it are provided by IBM under terms of the IBM Customer Agreement, IBM International Program License Agreement, or any equivalent agreement between us.

Any performance data contained herein was determined in a controlled environment. Therefore, the results obtained in other operating environments may vary significantly. Some measurements may have been made on development-level systems, and there is no guarantee that these measurements will be the same on generally available systems. Furthermore, some measurements may have been estimated through extrapolation. Actual results may vary. Users of this document should verify the applicable data for their specific environment.

Information concerning non-IBM products was obtained from the suppliers of those products, their published announcements, or other publicly available sources. IBM has not tested those products and cannot confirm the accuracy of performance, compatibility, or any other claims related to non-IBM products. Questions on the capabilities of non-IBM products should be addressed to the suppliers of those products.

All statements regarding IBM's future direction or intent are subject to change or withdrawal without notice, and represent goals and objectives only.

This information may contain examples of data and reports used in daily business operations. To illustrate them as completely as possible, the examples include the names of individuals, companies, brands, and products. All of these names are fictitious, and any similarity to the names and addresses used by an actual business enterprise is entirely coincidental.

#### COPYRIGHT LICENSE:

This information may contain sample application programs, in source language, which illustrate programming techniques on various operating platforms. You may copy, modify, and distribute these sample programs in any form without payment to IBM for the purposes of developing, using, marketing, or distributing application programs conforming to the application programming interface for the operating platform for which the sample programs are written. These examples have not been thoroughly tested under all conditions. IBM, therefore, cannot guarantee or imply reliability, serviceability, or function of these programs.

Each copy or any portion of these sample programs or any derivative work must include a copyright notice as follows:

© (*your company name*) (*year*). Portions of this code are derived from IBM Corp. Sample Programs. © Copyright IBM Corp. \_*enter the year or years\_*. All rights reserved.

### Trademarks

Company, product, or service names identified in the documents of the DB2 Version 9 documentation library may be trademarks or service marks of International Business Machines Corporation or other companies. Information on the trademarks of IBM Corporation in the United States, other countries, or both is located at http://www.ibm.com/legal/copytrade.shtml.

The following terms are trademarks or registered trademarks of other companies and have been used in at least one of the documents in the DB2 documentation library:

Microsoft<sup>®</sup>, Windows<sup>®</sup>, Windows NT<sup>®</sup>, and the Windows logo are trademarks of Microsoft Corporation in the United States, other countries, or both.

Intel<sup>®</sup>, Itanium<sup>®</sup>, Pentium<sup>®</sup>, and Xeon<sup>®</sup> are trademarks of Intel Corporation in the United States, other countries, or both.

Java<sup>m</sup> and all Java-based trademarks are trademarks of Sun Microsystems, Inc. in the United States, other countries, or both.

 ${\rm UNIX}^{\scriptscriptstyle (\! 0\!)}$  is a registered trademark of The Open Group in the United States and other countries.

Linux<sup>®</sup> is a trademark of Linus Torvalds in the United States, other countries, or both.

Other company, product, or service names may be trademarks or service marks of others.

## Index

### Α

access plan collecting current statistics in a partitioned database environment 34 in a single-partition database environment 17 creating additional indexes in a partitioned database environment 42 in a single-partition database environment 26 creating indexes on columns used to join tables in a partitioned database environment 38 in a single-partition database environment 21 improving in a partitioned database environment 31 in a single-partition database environment 13 query with no indexes and no statistics in a partitioned database environment 32 in a single-partition database environment 14 access plan graph 48 changing appearance 10 for a list of previously explained SQL or XQuery statements 7 getting more details 9 magnifying 8 reading the symbols 7 access plan graph node 49 access plans out-of-date 79 overview 47

## С

clustering definition 49 CMPEXP operator description 61 commands EXPLAIN.DDL 3 vesampl.ddl 3 contacting IBM 89 containers definition 49 cost definition 50 CREATE INDEX statement overview 79 creating indexes 79

cursor blocking definition 50

### D

database-managed table spaces definition 50 databases definition 77 DELETE operator definition 62 dynamic SQL or XQuery statements definition 51

### Ε

EISCAN operator definition 62 explain snapshot definition 51 explain snapshots for dynamic SQL or XQuery statements 5 for static SQL or XQuery statements 6 for Visual Explain tutorial 3 explain tables creating 3 EXPLAIN.DDL command 3 explainable statements definition 52 explained SQL statements definition 52 explained XQuery statements definition 52 explsnap option 6

### F

FETCH operator definition 62 FILTER operator definition 63

### G

GENROW operator definition 63 GRPBY operator definition 63

### Н

HSJOIN operator definition 64

indexes creation 79 indexes on table columns creating in a partitioned database environment 42 INSERT operator definition 64 IXAND operator definition 65 IXSCAN operator definition 65

### Μ

MSJOIN operator definition 66

## Ν

NLJOIN operator definition 66 notices 83

### 0

operand definition 52 operators CMPEXP 61 definition 52 DELETE 62 EISCAN 62 FETCH 62 FILTER 63 GENROW 63 GRPBY 63 HSJOIN 64 INSERT 64 IXAND 65 IXSCAN 65 MSJOIN 66 NLJOIN 66 PIPE 67 RETURN 67 RIDSCN 67 RPD 68 SHIP 68 SORT 68 TBSCAN 69 TEMP 70 TQUEUE 70 UNION 70 UNIQUE 71 UPDATE 71 XANDOR 73 XISCAN 71 XSCAN 72

optimizer definition 54

### Ρ

packages definition 54 PIPE operator definition 67 predicate definition 55

## Q

query optimization class definition 55

## R

RETURN operator definition 67 RIDSCN operator definition 67 row blocking see cursor blocking 50 RPD operator definition 68 runstats using 80

### S

schemas definition 77 selectivity of predicates definition 56 SHIP operator definition 68 SORT operator definition 68 star joins definition 57 static SQL or XQuery statements definition 58 system-managed table spaces definition 58

## T

table spaces definition 58 tables definition 78 TBSCAN operator definition 69 TEMP operator definition 70 timerons about 59 TQUEUE operator definition 70 tutorials Visual Explain 1

### U

UNION operator definition 70 UNIQUE operator definition 71 UPDATE operator definition 71

## V

vesampl.ddl command 3 Visual Explain access plan graph 48 access plans 47 definition 59 tutorial 1

### Х

XANDOR operator definition 73 XISCAN operator definition 71 XSCAN operator definition 72

## **Contacting IBM**

To contact IBM in your country or region, check the IBM Directory of Worldwide Contacts at http://www.ibm.com/planetwide

To learn more about DB2 products, go to http://www.ibm.com/software/data/db2/.

# IBM.®

Printed in USA

SC10-4319-00

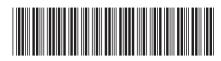